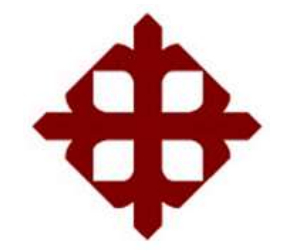

# **DE SANTIAGO DE GUAYAQUIL**

FACULTAD DE EDUCACIÓN TÉCNICA PARA EL DESARROLLO CARRERA DE INGENIERÍA ELECTRÓNICA EN CONTROL Y AUTOMATISMO

TEMA: **Dosificador de alimentos sólido y líquido para gatos con un sistema embebido con conexón a wifi y una base de datos.**

AUTOR:

Velasco Correa, Carlos Eduardo

Trabajo de Titulación previo a la obtención del título de **INGENIERO ELECTRÓNICO EN CONTROL Y AUTOMATISMO** 

TUTOR:

M. Sc. López Cañarte, Juan Carlos

Guayaquil, Ecuador

28 de febrero del 2020

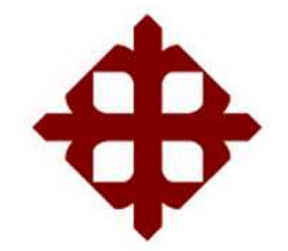

**DE SANTIAGO DE GUAYAQUIL**

FACULTAD DE EDUCACIÓN TÉCNICA PARA EL DESARROLLO CARRERA DE INGENIERÍA ELECTRÓNICA EN CONTROL Y AUTOMATISMO

# **CERTIFICACIÓN**

Certificamos que el presente trabajo fue realizado en su totalidad por el Sr. **Velasco Correa, Carlos Eduardo** como requerimiento para la obtención del título de **INGENIERO ELECTRÓNICO EN CONTROL Y AUTOMATISMO**.

TUTOR

M. Sc. López Cañarte, Juan Carlos

\_\_\_\_\_\_\_\_\_\_\_\_\_\_\_\_\_\_\_\_\_\_\_\_

DIRECTOR DE CARRERA

M. Sc. Heras Sánchez, Miguel Armando

\_\_\_\_\_\_\_\_\_\_\_\_\_\_\_\_\_\_\_\_\_\_\_\_

Guayaquil, 28 de febrero del 2020

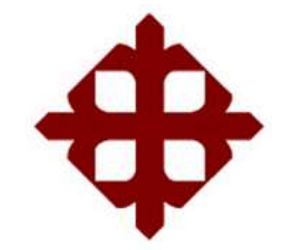

# **DE SANTIAGO DE GUAYAQUIL**

# FACULTAD DE EDUCACIÓN TÉCNICA PARA EL DESARROLLO CARRERA DE INGENIERÍA ELECTRÓNICA EN CONTROL Y AUTOMATISMO

# **DECLARACIÓN DE RESPONSABILIDAD**

Yo, **Velasco Correa, Carlos Eduardo**

# **DECLARÓ QUE:**

El trabajo de titulación: **"Dosificador de alimentos sólido y líquido para gatos con un sistema embebido con conexón WIFI y una base de datos",** previo a la obtención del Título de **Ingeniero Electrónico en Control y Automatismo**, ha sido desarrollado respetando derechos intelectuales de terceros conforme las citas que constan en el documento, cuyas fuentes se incorporan en las referencias o bibliografías. Consecuentemente este trabajo es de mi total autoría.

En virtud de esta declaración, me responsabilizo del contenido, veracidad y alcance del Trabajo de Titulación referido.

Guayaquil, 28 de febrero del 2020

EL AUTOR

VELASCO CORREA, CARLOS EDUARDO

\_\_\_\_\_\_\_\_\_\_\_\_\_\_\_\_\_\_\_\_\_\_

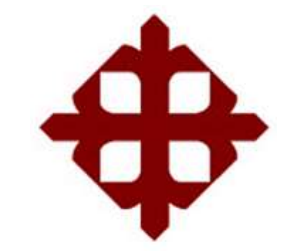

# **DE SANTIAGO DE GUAYAQUIL**

FACULTAD DE EDUCACIÓN TÉCNICA PARA EL DESARROLLO CARRERA DE INGENIERÍA ELECTRÓNICA EN CONTROL Y AUTOMATISMO

# **AUTORIZACIÓN**

Yo, **Velasco Correa, Carlos Eduardo**

Autorizó a la Universidad Católica de Santiago de Guayaquil, la publicación, en la biblioteca de la institución del Trabajo de Titulación: **"Dosificador de alimentos sólido y líquido para gatos con un sistema embebido con conexón WIFI y una base de datos"**, cuyo contenido, ideas y criterios son de mi exclusiva responsabilidad y total autoría.

Guayaquil, 28 de febrero del 2020

EL AUTOR

VELASCO CORREA, CARLOS EDUARDO

\_\_\_\_\_\_\_\_\_\_\_\_\_\_\_\_\_\_\_\_\_\_\_

# **REPORTE DE URKUND**

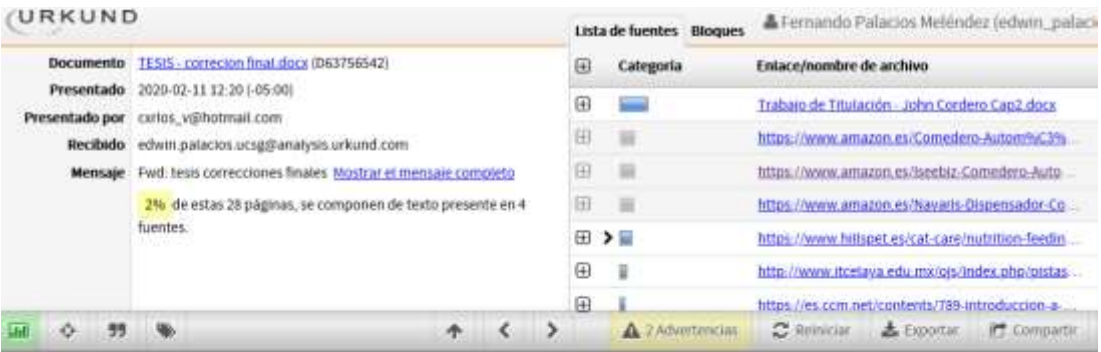

UNIVERSIDAD CATOLICA DE SANTIAGO DE GUAYAQUIL FACULTAD<br>DE EDUCACIÓN TÉCNICA PARA EL DESARROLLO CARRERA DE INGENIERIA

ELECTRÓNICA EN CONTROL Y AUTOMATISMO

TEMA: Dosificador de alimentos sólido y líquido para gatos con un<br>sistema embebido con conexón a wifi y una base de datos.

AUTOR: Velasco Correa, Carlos Eduardo

Trabajo de Titutación

previo a la obtención del título de INGENIERO ELECTRÓNICO EN<br>CONTROL Y AUTONATISMO

TUTOR: M. Sc. López Cañarte, Juan Carlos

Guayaquit, Ecuador

1 de Marzo del 2020

# **DEDICATORIA**

Dedicado para mi mamá Carmen Correa Vasco y para mi tía Marianita Velasco Morejón, son las mujeres en toda mi vida que me han apoyado incondicionalmente en toda mi etapa universitario y sin ellas esto no sería posible.

Dedicado especialmente a mi padre Ángel Velasco Morejón que desde el cielo este orgulloso de mi por haber terminado mi carrera universitaria como él siempre lo deseo.

Dedicado a mis hermanos Claide Proaño Correa y Javier Velasco Correa que son mi fuerza para seguir adelante en todo lo que hago y especialmente en culminar mi carrera universitaria.

EL AUTOR

VELASCO CORREA, CARLOS EDUARDO

\_\_\_\_\_\_\_\_\_\_\_\_\_\_\_\_\_\_\_\_\_\_\_

### **AGRADECIMIENTO**

Agradecido con Dios por haberme dado una segunda oportunidad y poder culminar mi carrera universitaria y haberme cuidado en todo este largo camino.

Agradezco a mi mamá Carmen Correa y mis hermanos Claide Proaño y Javier Velasco por siempre apoyarme y motivarme en mi carrera universitaria y consejos en la vida personal.

Agradezco a mis tías Marianita Velasco y Marlene Velasco por la preocupación de mi futuro y apoyo en mi carrera.

Agradezco a mi primo Paul Velasco por apoyarme con sus conocimientos en veterinaria y realizar un mejor trabajo.

Agradezco a mis dos mejores amigos José Fernando Yagual González y Daniel Darío Cobos Chong por su apoyo y su amistad incondicional desde la escuela hasta ahora, especialmente en la universidad, también darme las fuerzas para seguir adelante en todo lo que me propongo.

EL AUTOR

### VELASCO CORREA, CARLOS EDUARDO

\_\_\_\_\_\_\_\_\_\_\_\_\_\_\_\_\_\_\_\_\_\_\_

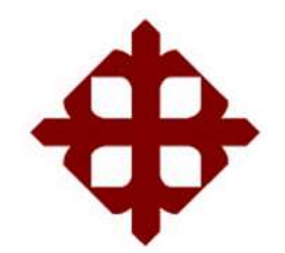

# **DE SANTIAGO DE GUAYAQUIL**

FACULTAD DE EDUCACIÓN TÉCNICA PARA EL DESARROLLO

CARRERA DE INGENIERÍA ELECTRÓNICA EN CONTROL Y AUTOMATISMO

# **TRIBUNAL DE SUSTENTACIÓN**

f. \_\_\_\_\_\_\_\_\_\_\_\_\_\_\_\_\_\_\_\_\_\_\_\_\_\_\_\_\_

**M. Sc. ROMERO PAZ, MANUEL DE JESUS**

DECANO

f. \_\_\_\_\_\_\_\_\_\_\_\_\_\_\_\_\_\_\_\_\_\_\_\_\_\_\_\_\_

**M. Sc. PALACIOS MELÉNDEZ, EDWIN FERNANDO**

COORDINADOR DEL ÁREA

f. \_\_\_\_\_\_\_\_\_\_\_\_\_\_\_\_\_\_\_\_\_\_\_\_\_\_\_\_\_

**M. Sc. HERAS SÁNCHEZ, MIGUEL ARMANDO**

**OPONENTE** 

# **INDICE GENERAL**

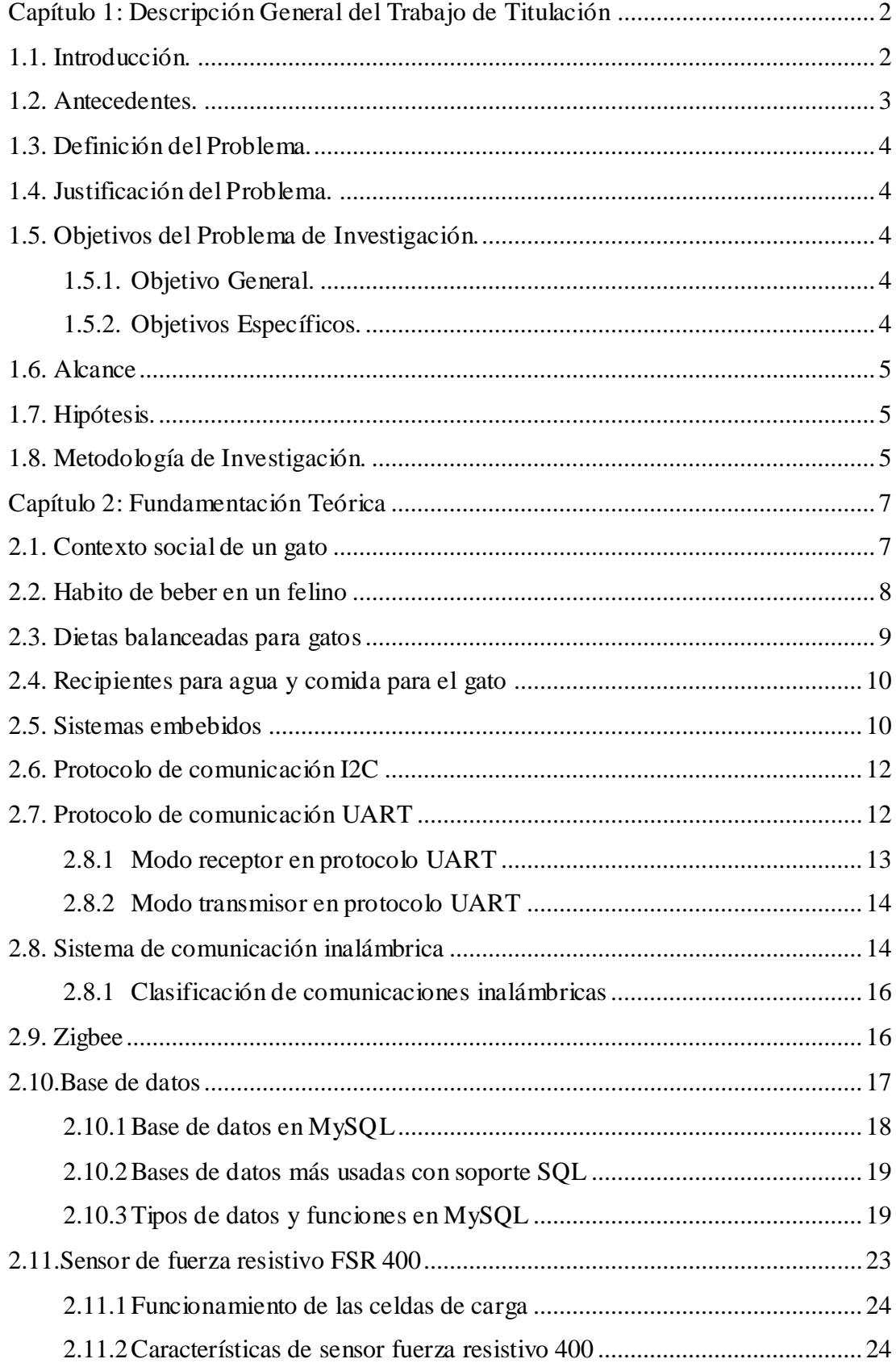

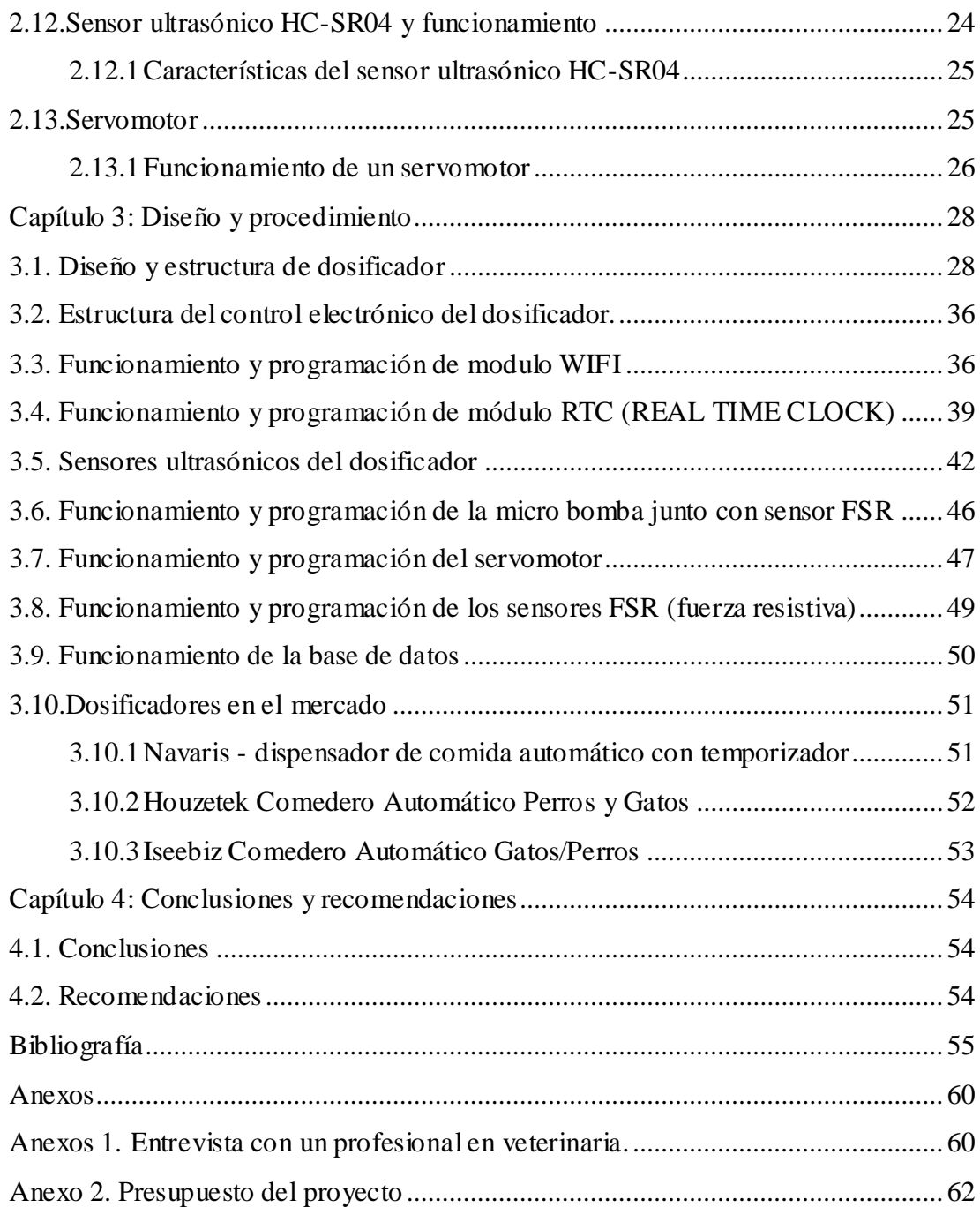

# **Índice de figuras**

# **Capítulo 2:**

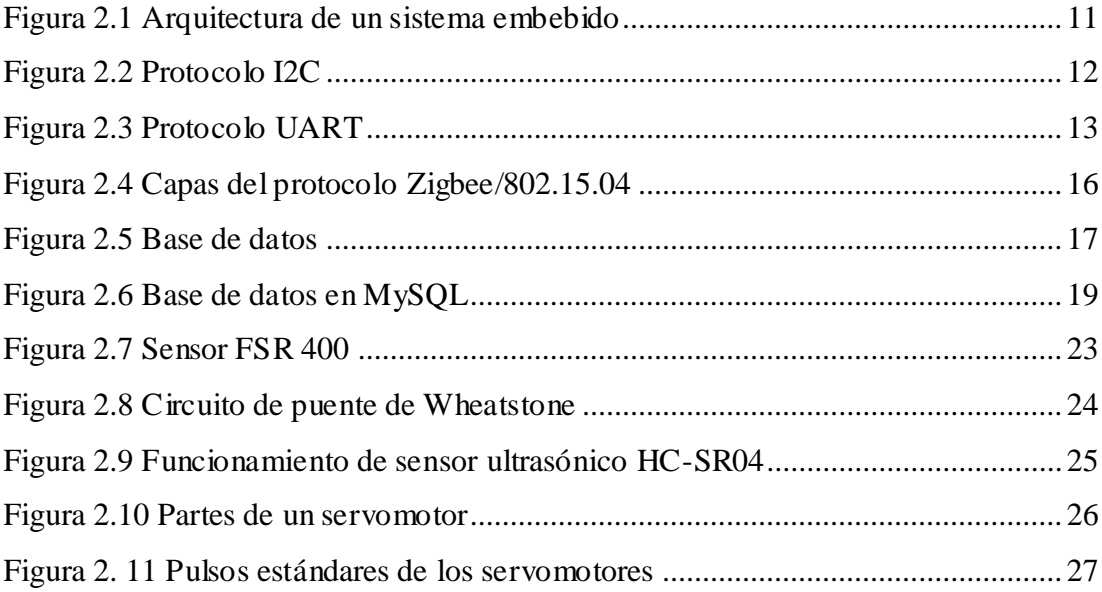

# **Capítulo 3**

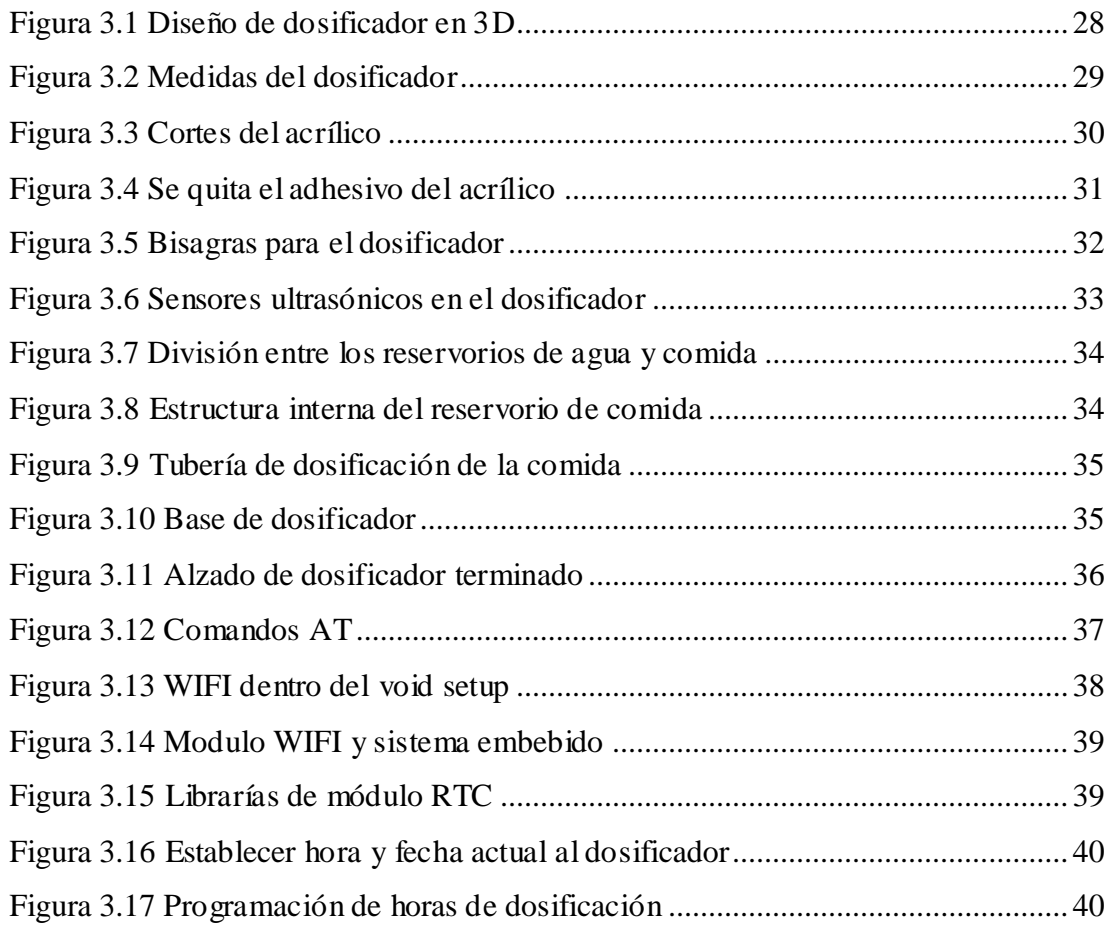

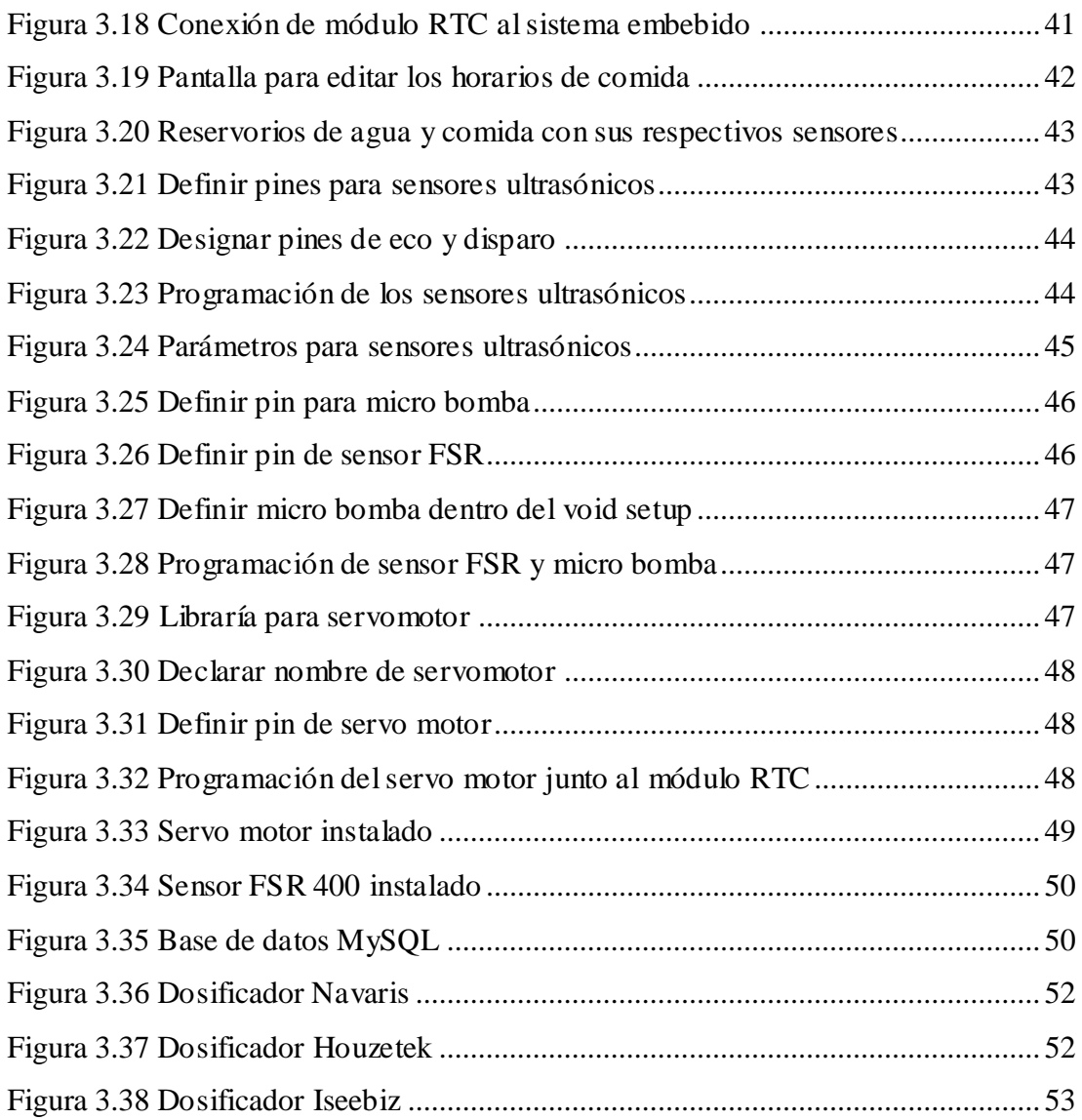

# **Índice de Tablas**

# **Capítulo 2**

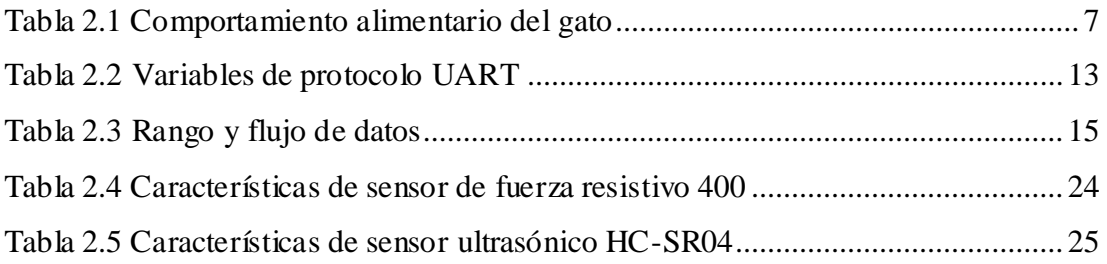

# **Anexos**

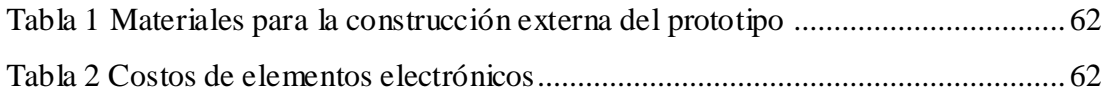

#### **Resumen**

El proyecto de esta máquina está basado en los problemas principales que ocasionan a las personas que tienen gatos como son: (1) dueños de las mascotas que viajan continuamente y no cuentan con personas que puedan alimentar al gato, (2) la parte económica el dueño del gato va a tener un ahorro al momento de comprar el alimento porque tiene la información oportuna y, (3) cuando la mascota se enferme el veterinario tendrá los datos reales sobre cómo se alimentó en determinado tiempo el gato. El dosificador se basa en un sistema embebido conectado a una red WPAN y una DB en la cual se almacena los datos de cuando el gato ha comido y bebido agua, gracias a los sensores y actuadores los cuales permiten brindar al dueño de la mascota una mejor supervisión sobre su alimentación, gracias a una base de datos creado en MySQL. El módulo RTC permitirá crear horarios de dosificar la comida del gato, el módulo WIFI permitirá la conectividad al internet mediante una IP asignada y así enviar datos a la DB en un ordenador. Para este propósito se creó una aplicación para sistemas operativo Android, el cual permitirá acceder a la DB para visualizar los tiempos en los que el gato comió y bebió; también se puede configurar los horarios en los cuales se dosifique la comida en el plato y por último en la aplicación se instalará una alerta para saber si el gato tiene comida o agua en los reservorios.

# **Palabras claves:** sensores, actuadores, RTC, WIFI, IP, WPAN, MySQL

#### **Capítulo 1: Descripción General del Trabajo de Titulación**

#### <span id="page-14-1"></span><span id="page-14-0"></span>**1.1. Introducción.**

Como es de conocimiento público los gatos son animales independientes ellos saben dónde está su comida y agua por lo cual nosotros como dueños, solo de preocupar de que cuenten con su alimento en su plato. La elaboración de este proyecto permitirá al dueño una mejor supervisión de la alimentación de su gato tanto la hora que coma y la dosis recomendada por los veterinarios para un estado de vida saludable del gato. Brindar una mayor comodidad al dueño de la mascota cuando tenga que irse de viaje por varios días y no tiene con quien dejar a su mascota o también cuando se vaya a trabajar en un día ya puede monitorear la comida sólida en este caso las pepas y que siempre tenga agua en su plato que es lo elemental.

El proyecto cuenta con conexión wifi para el acceso fácil de conexión a internet dentro del hogar donde se instale el dosificador, también cuenta con un reloj en tiempo real que ayudara al microcontrolador a detectar los días y las horas en la cual el dueño desee que se dispense la comida para su gato, luego pasara a una etapa el cual dosifique la comida según el dueño lo haya programado y pase al plato del gato para que se alimente y así registre la información para que el dueño del gato pueda llevar un mejor control de su alimentación que servirá para acudir al veterinario.

Este proyecto brinda al dueño facilidad de supervisión en la alimentación ya que es mediante internet que en la actualidad todos tenemos acceso desde un dispositivo móvil, también dará ahorro económico al dueño de la mascota al momento de comprar la comida, ya que será dosificada en forma más exacta la cantidad que se le pone al gato, ayudara al dueño al saber si necesita comprar comida o no antes de ir a su casa.

Ofrece tranquilidad al dueño para irse de viaje y aun así estar alerta de la alimentación de su gato que son unos de los problemas más grandes que uno tiene al momento de irse de viaje. Ayudará a los veterinarios a dar un mejor diagnostico ya que teniendo una base de datos con fecha y hora de la alimentación de su paciente

gatuno, podrá dar un mejor diagnóstico y recomendar quizás una buena dieta del paciente sabiendo como come y bebe agua.

#### <span id="page-15-0"></span>**1.2. Antecedentes.**

Por muchos años hasta la actualidad el gato es un animal doméstico y hoy en día muchas personas consideran al gato como un integrante más de la familia por lo cual se preocupan bastante por su alimentación y cuidados, ya que la falta de ellos son una de las razones por lo que se pueda enfermar, ya sea por lo que no come bien o pueda ser que el dueño no se encuentre mucho tiempo en su hogar y no pueda lleve un control sobre su alimentación.

En el Ecuador, el día 17 de septiembre del 2019 se aprobó las nuevas normativas en las cuales nos dice que si se provoca la muerte de un animal es sancionado con uno a tres años de prisión, motivo por lo cual las personas que adquieren una mascota dan más atención a su alimentación y cuidado («El Comercio» 2019). Esto se debe a que se presentaban muchos casos de animales maltratados y en algunos casos no tenían una alimentación adecuada por el descuido del dueño.

En el año 2013 en Santiago de Cali en la universidad del Valle se desarrolló un dosificador de alimentos para mascotas programable mediante una aplicación que envía mensajes de texto (Quenguan y Almario 2013) y en el año 2017 en Ecuador en la ciudad de Guayaquil en la universidad tecnológico sudamericano se realizó un dispensador de alimentos para mascotas programables mediante una aplicación por bluetooth (Banchón, 2017), con estos proyectos nace la idea de crear un dosificador el cual sea controlado por WIFI y previamente adaptado para una conexión a internet, así el rango de comunicación es más amplia.

El dosificador cuenta con una base de datos el cual registra las horas de comida y las horas que ha ingerido agua el gato, ya que muchos dueños no tienen el tiempo suficiente para supervisar la alimentación. También facilitara el cuidado del gato al momento de su alimentación ya que contara con comida en las horas programadas y suficiente agua.

El dueño tendrá la facilidad de saber si el gato tiene agua o comida mediante la aplicación y tomar las medidas adecuadas para que pueda alimentarse el gato como debe ser y así evitar la falta de cuidado que se tiene por motivos de tiempo. Ya que hoy en día una mascota es una gran responsabilidad y son muy delicados al momento de su alimentación, por lo que se suelen enfermar por esa razón.

#### <span id="page-16-0"></span>**1.3. Definición del Problema.**

La alimentación de las mascotas es unos de los problemas que se vive hoy en día ya que no se cuenta con el tiempo suficiente dentro del hogar para tener una mejor supervisión de la alimentación de la mascota, como los horarios de comida, la cantidad de comida y agua a la disposición de la mascota o el conocimiento sobre las horas en las que el animal come y bebe agua, esta información facilitará al veterinario saber las razones por lo que el animal se encuentra enfermo y pueda ayudar a mejorar su salud en base a la información recolectada.

#### <span id="page-16-1"></span>**1.4. Justificación del Problema.**

El principal beneficiario de este proyecto serán los dueños de las mascotas que sin contar con suficiente tiempo disponible para su mascota podrán tener una mejor supervisión de la alimentación, la mascota en este caso el gato se beneficiará ya que en su plato tendrá comida a las horas programadas y siempre contará con agua a su disposición y por último los veterinarios tendrán un registro sólido con el cual pueden sacar una mejor información en caso de enfermedad y ayudara a prevenir enfermedades por una mala alimentación.

#### <span id="page-16-2"></span>**1.5. Objetivos del Problema de Investigación.**

### <span id="page-16-3"></span>**1.5.1. Objetivo General.**

Implementar un prototipo automatizado para la dosificación del alimento para gatos mediante el uso de conexión WIFI, que proporcione a la mascota comida en horas establecidas por el dueño, agua a su disposición y una base de datos donde se registre la actividad alimenticia del gato.

#### <span id="page-16-4"></span>**1.5.2. Objetivos Específicos.**

 Diseñar el prototipo con tarjetas Arduino Mega, módulo WiFi ESP8266 y módulo RTC.

- $\triangleright$  Desarrollar una aplicación en lenguaje Java y acceso al dosificador mediante el uso de WIFI.
- Administrar mediante esta aplicación un horario de alimentación para el gato.
- Crear una base de datos que contenga la información de cuando el gato se ha alimentado.

### <span id="page-17-0"></span>**1.6. Alcance**

El prototipo esta creado solo para gatos y con una conexión WIFI es decir que el dueño debe estar dentro del rango WIFI para modificar los parámetros y acceder a la base de datos, pero está disponible para que el WIFI tenga acceso a internet contratando una IP pública a una empresa de internet y tener una base de datos en la nube.

#### <span id="page-17-1"></span>**1.7. Hipótesis.**

Con la implementación del dosificador permitirá al propietario alimentar correctamente a la mascota, en las horas adecuadas en los casos en que esté ausente en horas laborables o en viajes hasta de una semana, conociendo por medio de la base de datos saber cuándo se ha alimentado o no el gato.

#### <span id="page-17-2"></span>**1.8. Metodología de Investigación.**

Para este proyecto se usará tres tipos de metodología de investigación el cual serán: de tipo bibliográfica, entrevista, investigativa y aplicativa. A continuación, se explicará con más detalles los tipos de metodología empleadas en este trabajo.

De tipo **bibliográfica** por lo que se acudió a documentos, sitios web, libros o papers el cual brindó conceptos sólidos y fundamentales que ayudó a tener más conocimientos.

De tipo **investigativa** que ayuda a realizar la parte técnica del proyecto como son la programación del proyecto y la estructura del proyecto que voy a realizar.

De tipo **entrevista** por lo que se acudirá a personas expertas en el campo de la veterinaria, que ayudará a fundamentar mejor mi trabajo ya que no solo debo centrarme en la parte técnica del proyecto.

De tipo **experimental** ya que voy a realizar la estructura del dosificador y la programación de este, y, así culminar con el proyecto junto a los requisitos ofrecidos.

#### **Capítulo 2: Fundamentación Teórica**

#### <span id="page-19-1"></span><span id="page-19-0"></span>**2.1. Contexto social de un gato**

El gato es un cazador solitario, pero los gatos callejeros de las ciudades tienden a formar grupos en torno a determinadas zonas de alimentación y reproducción. El concepto de territorio existe en el gato, aunque varíe en función del tiempo y del espacio. Es posible que dos gatos compartan parte de su territorio, pero en momentos diferentes. La jerarquía depende del lugar y del momento del día, por eso se dice que es una dominancia relativa. El territorio puede fácilmente favorecer la agresividad y las peleas. Según estudios realizados se han comprobado que la mayoría de los niños que crecen junto con una mascota son más sanos, es por esto que también ayudar al ser humano en su rendimiento físico.(Horwitz, Soulard, y Junien-Castagna, s. f.)

En comparación a los perros, los gatos no son muy amigables con los alimentos, es decir son más cuidadosos y especiales. Por lo general los gatos les gusta comer solos y no les molesta que otro gato se encuentre presente en el mismo lugar. Uno que otro gato aceptan compartir el plato con otro gato mismo o en otros casos esperan a que uno termine para que el otro pueda comer del mismo plato. Si entre ellos existe una hembra en celo, es ahí cuando ceden su lugar y dejan que ella coma primero que los demás.

Los investigadores han aprendido que, al darles opciones, los gatos pueden escoger sus alimentos basados en sus necesidades nutricionales en vez del que podría saber bien o que tenga un olor apetitoso («Dra. Karen Becker» 2017). A continuación, presenta un cuadro entre los principales comportamientos alimentario que existe en un felino.

| .                                  |  |  |
|------------------------------------|--|--|
| Carnívoro estricto                 |  |  |
| 12 a 20 comidas por día            |  |  |
| Como tanto de día como en la noche |  |  |
| Consumo regular                    |  |  |
| Comidas sin valor social           |  |  |

<span id="page-19-2"></span>Tabla 2.1 Comportamiento alimentario del gato **Felino**

Fuente: («Comportamiento alimentario del gato» 2016)

Para que un gato acepte la comida debe ser de acuerdo con su condición físico, psicológico y delicioso para el gato. Al momento de monitorear el comportamiento alimentario de un gato puede ocasionar un rechazo hacia la comida, y en el caso de anorexia es importante analizar muy bien todos los factores, hasta el más simple ya que esos son los más ignorados.

#### <span id="page-20-0"></span>**2.2. Habito de beber en un felino**

Los gatos son famosos por beber poca agua, pero esto no quiere decir que no la necesiten. El cuerpo del gato contiene un 60% de agua, así que, aunque poco, los gatos tienen que beber y, sobre todo si comen alimento seco, se les tiene que alentar para que beban más. La cantidad de agua que los gatos beben a lo largo del día puede variar en función de su dieta. Beben más cuando se alimentan de comida seca y menos cuando comen alimentos húmedos que pueden contener más de un 75% de agua.(Affinity 2016)

Por instinto animal los gatos beben agua lejos de donde comen, por lo general lo hacen en ríos. Hoy en día muchos gatos tienen su agua junto a su comida, otros buscan lugares alternativos como las duchas o los grifos siendo estos sus lugares favoritos para beber.

En la naturaleza el gato come, si tiene acceso libre al alimento, durante las 24 horas del día, y muestra una mayor actividad de alimentación al amanecer y al atardecer.(«Comportamiento alimentario del gato» 2018)

Existen muchos tipos de bebedores ya sea de acero, de plástico, de cerámica o combinados. Con respecto a los materiales, el plástico no es tan buena opción ya que por su tiempo empiezan a generar malos olores y por esta razón los gatos no beberán de ahí. El bebedero de los gatos debe ser grande para evitar el roce de sus bigotes ya que a la mayoría de los gatos no les agrada el contacto.

Un excelente bebedero para los gatos es que recipiente siempre este lleno, pero lo malo de ese bebedero que siempre pase lleno, es el agua que por el tiempo se contamina y los gatos dejan de beber eso, también el bebedero ideal debe estar al nivel del suelo, ya que ahí optan por una postura bien parecida a los felinos salvajes

al momento de beber agua en un rio o estanque. Se debería colocar varios bebederos en las casas para los gatos y si hay perros esto es mucho más importante.

Cada gato tiene sus preferencias con respecto al tipo de agua. Algunos prefieren agua de grifo, otra agua embotellada, pero también hay los que se decantan por el agua de las peceras, de los platos debajo de las macetas o del agua de lluvia (Affinity 2016). Es ideal que se laven diariamente los bebederos y el agua sea cambiada también, así se optimizará la calidad del agua que beba el gato.

#### <span id="page-21-0"></span>**2.3. Dietas balanceadas para gatos**

Para una buena dieta balanceada para un animal de compañía se debe tener en cuenta la edad (cachorro, adulto o senior), su peso, su actividad diaria (animales sedentarios o con salida al exterior), otras características específicas (evitar las bolas de pelos o une buena digestión). Todo esto va de acuerdo lo que el veterinario del animal de compañía requiera y lleve una mejor vida saludable.

Es importante dar a tu gatito la cantidad apropiada de comida en intervalos apropiados, pero hacerlo no siempre es fácil ya que las necesidades de alimentación varían notablemente de un gatito a otro. Las pautas de alimentación que figuran en la lata o la bolsa de los alimentos no son más que un punto de partida. Monitorizar regularmente el estado físico de tu gatito y ajustar la cantidad de comida que recibe según las necesidades es vital para su salud.(«Cómo y cuándo dar de comer a tu gatito | Hill's Pet» 2015)

Para esto es recomendable seguir unos sencillos pasos y mantener una nutrición más apropiada del animal de compañía. Primer paso es pesar al gato cada cierto tiempo y según vaya creciendo ya que esto influye bastante al tratar de dosificar su comida. Luego aliméntalo en base a una alimentación recomendada por el veterinario, ya que cada animal es diferente. También se debe tener en cuenta la actividad día del gato.

Lo recomendable para esto es siempre ir de la mano con las recomendaciones de tu veterinario de confianza.

9

Paola Acevedo, "médica veterinaria especialista en nutrición y directora de NutraOrigen, explica que hay varias frutas que pueden ser consumidas por los animales de compañía. En el día se les puede ofrecer algunas porciones, verduras como la zanahoria y cereales como la avena, dice ella. Estos se convierten en complementos para la alimentación".(Pemberthy, 2019)

#### <span id="page-22-0"></span>**2.4. Recipientes para agua y comida para el gato**

Los recipientes ideales para los gatos son hechos de porcelana o de cerámica ya que le dan una mejor estabilidad a la hora de comer y más fácil para poder limpiarlos, también los que son hecho de acero inoxidable solo que estos deben tener un filo de goma por abajo para que el plato tenga más estabilidad a la hora de comer. En su estructura deben ser más ancho por ancho por la parte inferior en comparación a la parte superior.

# <span id="page-22-1"></span>**2.5. Sistemas embebidos**

El término sistemas embebidos hace referencia a todo circuito electrónico digital capaz de realizar operaciones de computación, generalmente en tiempo real, que sirven para cumplir una tarea específica en un producto.(Arriarán 2017)

Estos sistemas no son igual a un sistema de cómputo usado en una laptop o computadora de escritorio que normalmente se venden, por lo que los sistemas embebidos tienen recursos limitados y aplicaciones específicas, pero los hace muy útil en múltiples ambientes, tales como en el campo de la automotriz que los podemos encontrar en los sistemas de inyección de gasolina, también en el control del clima dentro del vehículo, y varios. En otros campos de la tecnología como son los smartphones, iPad, cámaras fotográficas, instrumentación industrial y otros.

La arquitectura de un sistema embebido contiene un microprocesador dedicado y capaz de ejecutar instrucciones a una determinada velocidad que es controlada por una señal de reloj interna. De acuerdo con la arquitectura del microprocesador del sistema embebido, los recursos internos (periféricos) y la máxima frecuencia de operación, define la potencia del procesamiento. Las unidades de medidas son MIPS (millones de instrucciones por segundos).

10

Sus lenguajes de programación comúnmente son: el lenguaje ensamblador, lenguaje ANSI C, lenguaje C++ o lenguaje BASIC. La popularidad de C ha dado lugar a un gran ecosistema de opciones tecnológicas de herramientas como bibliotecas, compiladores y sistemas operativos(«Herramientas para Diseño de Sistemas Embebidos en C/C++ - National Instruments» 2019).

La mayoría de estos sistemas embebidos tienen la capacidad de ejecutar sistemas operativos limitados, conocidos como RTOS (Real Time Operating Systems), permiten al procesador ejecutar diversas tareas, asignándoles una prioridad y un orden de ejecución.

La mayor característica del sistema embebido y cabe recalcar, es su consumo de energía ya que es muy bajo. La mayor parte de las aplicaciones involucran baterías. Un microcontrolador es un sistema embebido, y actualmente podemos encontrar microcontroladores en un solo chip, el cual son todo un sistema completo computarizado, por lo que contienen un microprocesador interno, que está conformado por: unidad de memoria, en ella se encuentran datos y lo procesos que se han sido programados para ejecutar distintas operaciones, unidades de entradassalidas y periféricos. En la actualidad existen varios microcontroladores y de diversas arquitecturas (8 bits, 16 bits y 32 bits), de diferentes marcas, modelos y dedicados a una aplicación especifica.

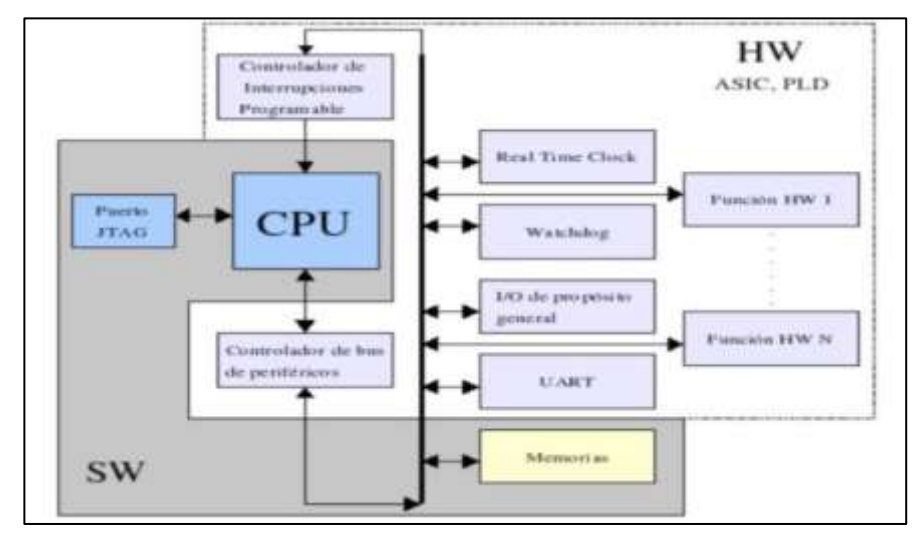

<span id="page-23-0"></span>Figura 2.1 Arquitectura de un sistema embebido Fuente: (Rosas 2018)

### <span id="page-24-0"></span>**2.6. Protocolo de comunicación I2C**

I2C es un puerto y protocolo de comunicación serial, define la trama de datos y las conexiones físicas para transferir bits entre 2 dispositivos digitales. Utiliza solamente 2 cables, uno para el reloj (SCL) y otro para el dato (SDA). Esto significa que el maestro y el esclavo envían datos por el mismo cable, el cual es controlado por el maestro, que crea la señal de reloj. I2C no utiliza selección de esclavo, sino direccionamiento.(«Salvador Amaru Flores Flores; Rene Baltazar Lucero Martinez; Guillermo Antonio Molina Escobar» 2019)

Es un protocolo el cual nos permite tener varios dispositivos de esclavo conectado en paralelo a un solo maestro que ejecutara toda la orden de trabajo y mejor control sobre el sistema. El protocolo se basa en dos líneas en los cuales sirvan para la transferencia de datos de los sensores hacia el controlador.

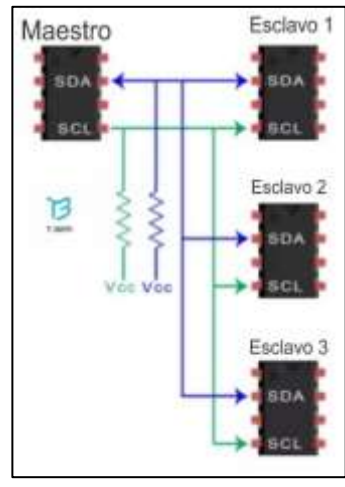

Figura 2.2 Protocolo I2C Fuente:(«Protocolo I2C .» 2018)

#### <span id="page-24-2"></span><span id="page-24-1"></span>**2.7. Protocolo de comunicación UART**

Una unidad encargada de la comunicación entre un sistema y otro es el Transmisor – Receptor Asíncrono Universal UART, por sus siglas en inglés. Es un dispositivo encargado de controlar dos puertos seriales, uno que actúa como RX y el otro como TX. El funcionamiento de estos puertos se realiza de manera independiente y su objetivo es servir de interfaz entre algún sistema embebido y un periférico.(Hernández, 2018)

El protocolo UART tiene parámetro definidos para el intercambio de datos con los dispositivos conectados. Sus variables se presentan a continuación en la siguiente tabla:

<span id="page-25-2"></span>

| <b>Variable</b>      | Función                                   |  |  |
|----------------------|-------------------------------------------|--|--|
| Tamaño de la palabra | Cantidad de bits la cual está constituida |  |  |
|                      | una palabra. Por lo general son de 8      |  |  |
|                      | bits.                                     |  |  |
| Reloj del sistema    | Establece una conexión de reloj de        |  |  |
|                      | entrada.                                  |  |  |
| Baud                 | Es la velocidad a la cual transmite la    |  |  |
|                      | información, la velocidad más usadas      |  |  |
|                      | son 9600 o 115200.                        |  |  |

Tabla 2.2 Variables de protocolo UART

Elaborado por: Autor.

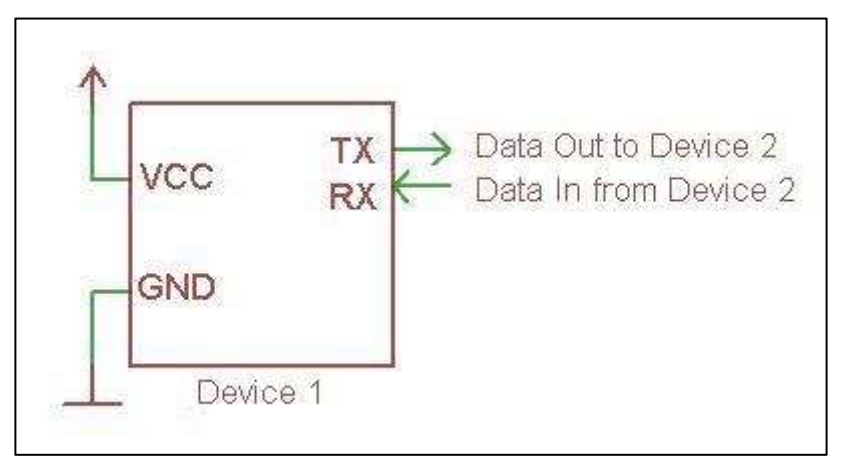

Figura 2.3 Protocolo UART Fuente: (paguayo 2019)

### <span id="page-25-1"></span><span id="page-25-0"></span>**2.8.1 Modo receptor en protocolo UART**

Todas las operaciones realizadas por el hardware de la UART son comandadas por un reloj cuya frecuencia es múltiplo de la velocidad de transmisión de los bits, típicamente 8 veces el bit rate, aunque se permiten otras velocidades. El receptor comprueba el estado de la línea de entrada en cada pulso de reloj, esperando el comienzo marcado por el bit de START. Una vez finalizado el bit de START el estado de la línea es muestreado y el resultado se introduce en un registro con desplazamiento. Una vez que se han transmitido todos los bits de datos, el contenido del registro de desplazamiento está en disposición del sistema. La UART tiene la opción de activar un flag indicando que hay un nuevo dato disponible. Además, algunas UARTs implementadas en sistemas embebidos pueden generar una

interrupción en el procesador que permita la transferencia de los datos recibidos.(Mulas y Pozo, 2015)

#### <span id="page-26-0"></span>**2.8.2 Modo transmisor en protocolo UART**

La forma de operar para la transmisión de datos es más simple que la recepción. Tan pronto como se escribe un carácter en el registro con desplazamiento, se genera un bit de START. A continuación, el registro con desplazamiento va transmitiendo los bits a la línea de salida en concordancia con el bit rate prestablecido. Para concluir se transmite el bit de paridad de forma opcional y el bit de STOP.(Mulas y Pozo, 2015)

### <span id="page-26-1"></span>**2.8. Sistema de comunicación inalámbrica**

En un sentido amplio y general, entendemos por comunicaciones inalámbricas aquellas comunicaciones entre dispositivos (móviles o no) o entre personas que intercambian información utilizando el espectro electromagnético.(Blázquez, 2015)

Los sistemas de comunicación inalámbrica se han utilizado ampliamente para proporcionar varios tipos de servicios de comunicación, como servicios de voz o datos. En general, un sistema de comunicación inalámbrico es un sistema de acceso múltiple que puede comunicarse con múltiples usuarios compartiendo los recursos del sistema disponibles (ancho de banda, potencia de transmisión (Tx) y similares). Se puede usar una variedad de sistemas de acceso múltiple. Por ejemplo, un sistema de Acceso múltiple por división de código (CDMA), un sistema de Acceso múltiple por división de frecuencia (FDMA), un sistema de Acceso múltiple por división de tiempo (TDMA), un sistema de Acceso múltiple por división de frecuencia ortogonal (OFDMA), una División de frecuencia de portadora única Sistema de acceso múltiple (SC-FDMA) y similares.(Yi et al. 2016)

La IEEE 802.11, es un estándar internacional que define las características de una red de área local inalámbrica (WLAN) («Introducción a wifi (802.11 o WiFi)» 2018), el cual establece que las redes inalámbricas como WIFI (Wireless Fidelity) tienen un alcance de 45 metros a 50 metros y su rendimiento se degradara de acuerdo con como incremente la distancia.

14

<span id="page-27-0"></span>

| Estándar           | Frecuencia | Velocidad | Rango           |
|--------------------|------------|-----------|-----------------|
| Wifi a (802.11 a)  | 5 Ghz      | 54 Mbit/s | 10 <sub>M</sub> |
| Wifi b (802.11 b)  | $2,4$ Ghz  | 11 Mbit/s | 100 M           |
| Wifi $c(802.11 c)$ | $2.4$ Ghz  | 54 Mbit/s | 100 M           |

Tabla 2.3 Rango y flujo de datos

Fuente: («Introducción a wifi (802.11 o WiFi)» 2018)

Con las redes LAN que son otros tipos de servicio inalámbrico, que permite al usuario de computadoras tener acceso a internet ya sea por computadora de mano que comúnmente le llama dispositivos móviles o una computadora portátil que normalmente se las llama laptop. Esta red se las conoce como puntos de acceso que hoy en día los podemos encontrarlos en todos los lugares desde aeropuertos hasta pequeños comerciales, la fidelidad inalámbrica (WIFI) va creciendo enormemente y da mayor facilidad a las personas estar más conectada con el internet de las coas (IoT), las conexiones y el intercambio de datos en red se hacen con objetos o cosas físicas y no con personas.(«Rafael Pérez Colón, Sergio Navajas, Elizabeth Terry | Publications» 2019)

Un usuario que tenga la fidelidad inalámbrica tendrá la dificultad de encontrar un punto de acceso (Hotspot) para poder acceder a la banda ancha. Para los usuarios que pasan viajando o no siempre se encuentren cerca de un punto de acceso (Hotspot) y no sepan donde se encuentren los puntos de acceso. Por otro lado, a los usuarios comerciales que no confíen mucho en la fidelidad inalámbrica (WIFI) por temor a transferir datos comerciales confidenciales y se los puedan robar, ya que en estas redes los datos son compartidos con los usuarios que estén conectados a la fidelidad inalámbrica (WIFI).

Los puntos de acceso (Hotspot) se encuentran ubicados geográficamente en internet, pero para poder acceder a ellos se necesita que el usuario haya accedido a internet desde dicho punto de acceso (Hotspot).

### <span id="page-28-0"></span>**2.8.1 Clasificación de comunicaciones inalámbricas**

De acuerdo con su alcance se dividen en tres tipos:

- $\checkmark$  Red de área personal inalámbrica (WPAN).
- $\checkmark$  Red de área local inalámbrica (WLAN).
- Red de área extendida inalámbrica (WWAN): Esta red está compuesta por una comunicación fija y una comunicación móvil.

### <span id="page-28-1"></span>**2.9. Zigbee**

Zigbee es un estándar de comunicaciones inalámbricas, regulado por el grupo de trabajo IEEE 802.15.4 en el 2004, que permite habilitar redes inalámbricas con capacidades de control, y monitorizar que sean seguras, de bajo consumo energético y de bajo coste de procesador, de manera bidireccional.(Blázquez, 2015)

El protocolo Zigbee es una de la aplicación más hablada por la IEE 802.15.4, por lo que fue creada por empresas creadoras de hardware y software. Ahora se analiza el protocolo Zigbee en equipos alimentados por baterías y sus resultados al comprar con otras tecnologías ha sido un éxito, es por hoy una de la mejor opción para usar en redes WPAN donde su consumo de energía es bajo, por su bajo costo y diseño sencillo su uso en varios campos como la domótica sea una buena elección.

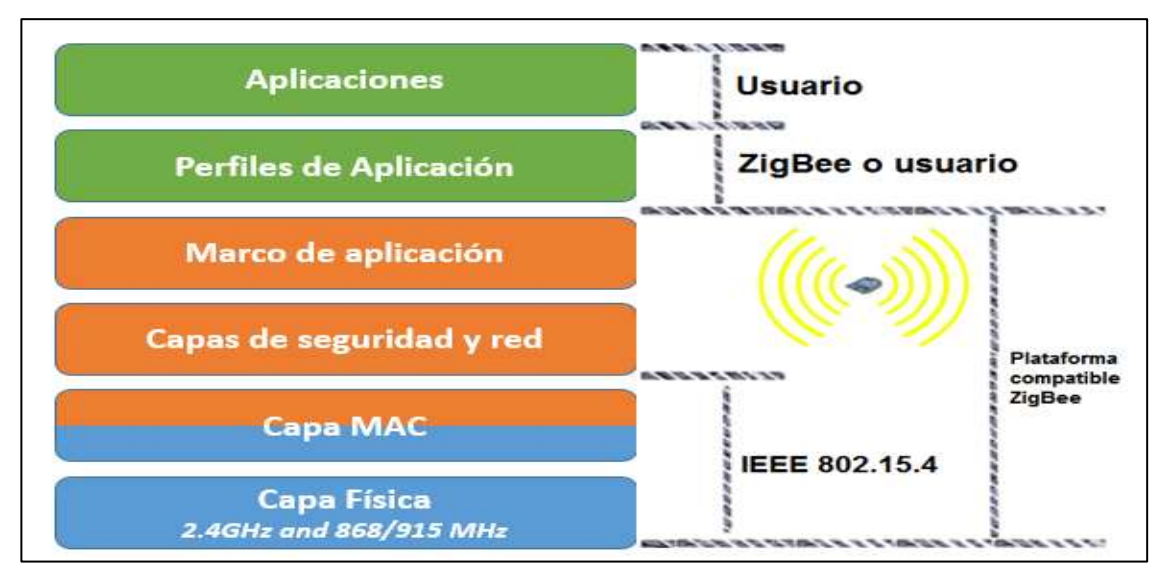

<span id="page-28-2"></span>Figura 2.4 Capas del protocolo Zigbee/802.15.04 Fuente: («Seguridad en comunicaciones ZigBee» 2016)

Para el ámbito energético del protocolo Zigbee tenemos un gran ahorro por su programación, por su desconexión de equipos automáticamente y gestiona los equipos en su actividad para que trabajen en las horas que deben ser. Al momento de hablar de confort el protocolo Zigbee nos permite apagar y encender las luces del hogar con bastante facilidad, regular de la luminosidad de un dormitorio u oficina y como otro punto se tiene el control total de las puertas o ventanas del hogar.

Cuando se desea cuidar de uno y del patrimonio el protocolo Zigbee puede detectar algún intruso, puede detectar alguna fuga de gas o detectar humo y poder provenir algún incendio. Se puede comunicar por medio de control remoto, transmisiones de alarmas o intercomunicaciones.

# <span id="page-29-0"></span>**2.10. Base de datos**

El concepto de una base de datos nos dice que es una recopilación de datos, también es llamada DB (database), de forma rápida y sencilla de almacenar la información en un ordenador. En forma más técnica se puede denominar que una base de datos es un sistema de archivos electrónicos.

Normalmente una base de datos está compuesta y organizada en campos, registro y archivos, en el cual un campo está definido por una información única, por lo que le sigue el registro que es una forma globalizada de campos y por último un archivo donde se encuentran todos los registros en una sola.

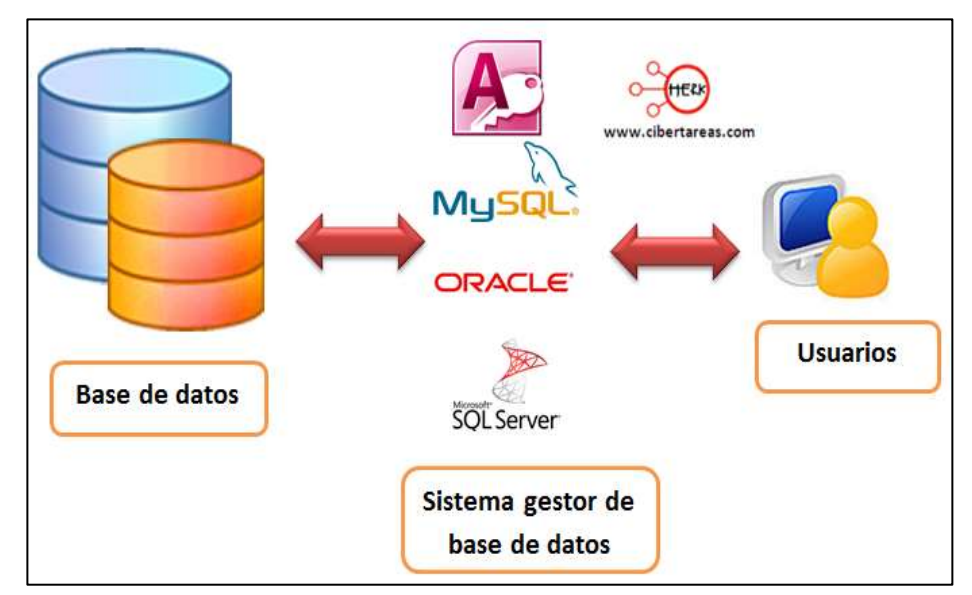

<span id="page-29-1"></span>Figura 2.5 Base de datos Fuente: («Daniel M. González» 2015)

#### <span id="page-30-0"></span>**2.10.1 Base de datos en MySQL**

MySQL (Structured Query Language), se define como un lenguaje de consulta estructurado, el cual viene estandarizado y es muy interactivo al momento de brindar u obtener alguna información o dato que se desee. El lenguaje SQL esta estandarizado por ANSI y las normas ISO eso quiere decir que la mayoría de los productos para una base de datos soportan el lenguaje SQL. Al momento de usar este lenguaje tenemos la facilidad de usar comandos los cuales nos permite seleccionar, actualizar o averiguar alguna ubicación dentro de la base de datos. También existe una interfaz en la cual podemos programarla.

SQL es importante ya que podemos gestionar cualquier base de datos independiente mente cual sea su objetivo. MySQL es un gestor de base de datos relacionados (RDBMS) y con un código abierto, claramente su lenguaje se encuentra basado en SQL (Structured Query Language).

MySQL pertenece a la empresa Oracle, la cual su negocio trata de la creación de base de datos cada vez más moderna y automatizada, existe varias versiones de MySQL una que se encuentra de forma gratuita que esta sería un código abierto o también llamada open source y también tenemos otra versión que está basada netamente para empresas.

MySQL podemos ejecutar en todas las plataformas como son Linux, UNIX y Windows. Básicamente MySQL está basado todo en lo sea con la web. Actualmente toda base de datos que se crea en internet está basada en MySQL, dicho esto podemos decir que MySQL es el motor universal para una base de dato web.

Es un componente importante de una pila empresarial de open source llamado LAMP, LAMP usa un sistema operativo llamado LINUX, tenemos Apache como un servidor web, MySQL es nuestra base de datos relacional y PHP es el lenguaje de programación orientado a objetos (en algunas ocasiones podemos usar Perl o Python).

18

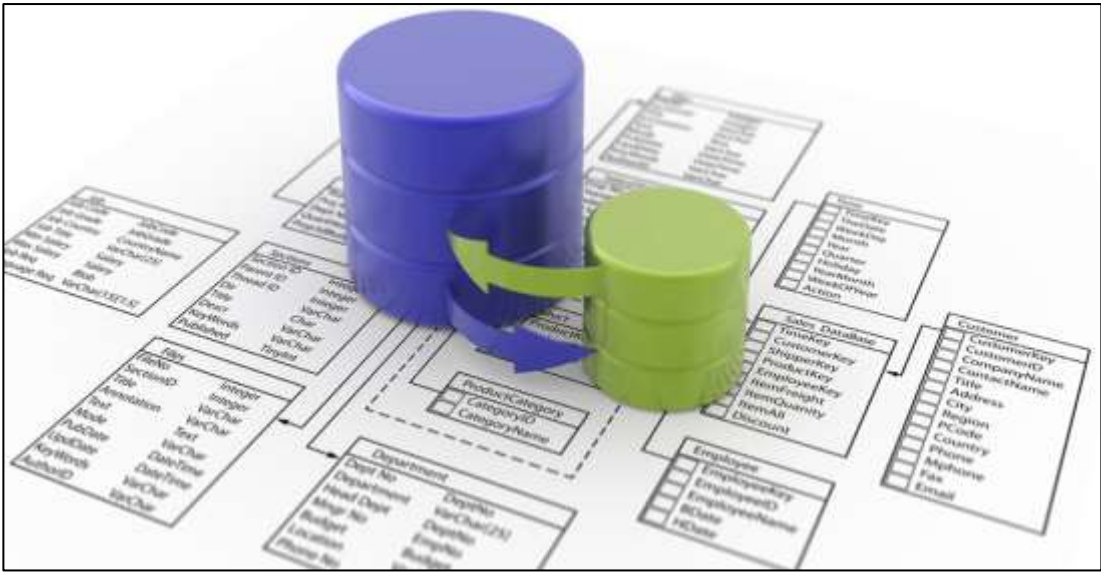

Figura 2.6 Base de datos en MySQL Fuente: («Alex Medina» 2017)

#### <span id="page-31-2"></span><span id="page-31-0"></span>**2.10.2 Bases de datos más usadas con soporte SQL**

Como hemos dicho antes SQL es el lenguaje de consulta estructurado el cual nos va a permitir administrar diferentes tipos de base de datos.

- **DB2:** Es una versión gratuita que nos permite desarrollar e implementar aplicaciones comerciales.
- **Firebird:** Es un sistema de administración de base de datos con código abierto.
- **HSQL:** Es una base de datos libre realizado en Java.
- **MariaDB:** Gestor de BD proveniente de MySQL y licencia GLP.
- **MySQL:** Gestor de base de datos bajo una licencia dual, esto quiere decir que tiene licencia publica y licencia comercial por Oracle.
- **Oracle:** Es una compañía especializada en el desarrollo de nubes y locales.
- **Microsoft SQL server:** Es un motor de base de datos desarrollado por la empresa Microsoft y su lenguaje se llama Transact-SQL.

#### <span id="page-31-1"></span>**2.10.3 Tipos de datos y funciones en MySQL**

Para trabajar en MySQL tenemos diferentes tipos de datos los cuales los podemos dividir en tres tipos que son:

Numéricos.

Fecha.

String.

En los tipos de datos numéricos que tenemos en MySQL según su espacio en el disco y sus valores, son los siguientes:

### **INT**

Son valores enteros y ocupan 4 bytes y sus valores van desde - 2147483648 y 2147483648 o desde 0 hasta 4294967295.

# **SMALLINT**

Equivalen a 2 bytes con valores que van desde -32768 y 32767 o desde 0 hasta 65535.

# **TINYINT**

Ocupan 1 byte y sus valores están de -128 y 127 o desde 0 hasta 255.

# **MEDIUMINT**

Ocupan 3 bytes con valores desde -8388608 y 8388607 o desde 0 y 16777215.

# **BIGINT**

Ocupan 8 bytes con valores desde -8388608 y 8388607 o desde 0 y 16777215.

# **DECIMAL**

Valores numéricos con coma flotante.

# **FLOAT**

Son valores numéricos con coma flotante y están compuesto por una parte entera y una parte decimal.

# **DOUBLE**

Son valores numéricos con coma flotante de doble precisión.

# $\checkmark$  BIT

Son valores numéricos booleanos y solo existen dos 0 y 1.

Para los tipos de datos que tienen un formato de fecha en MySQL según su espacio en el disco y sus valores, tenemos el siguiente listado:

# **DATE**

Se usa para guardar una fecha con su respectivo año, mes y día, el rango va desde '1000-01-01′ y '9999-12-31′.

# **DATETIME**

Es usado para almacenar una fecha que comprende año, mes y día, y una hora que tiene hora, minuto y segundos su formato es comprende desde '1000-01- 01 00:00:00′ y '9999-12-31 23:59:59′.

#### $\times$  **TIME**

Solo se puede almacenar una hora que tenga hora, minutos y segundos. El formato es el siguiente HH: MM: SS.

### **TYMESTAMP**

Podemos almacenar la hora y fecha UTC (Universal Time Coordinated), es decir que la hora y fecha se almacena de manera actualizada.

### **YEAR**

Solamente almacena el año dado que generalmente son de dos o cuatro dígitos, por default son cuatro dígitos y sus valores van desde 1901 hasta 2155, cuando almacenados con dos dígitos el rango varía desde 1970 a 2069 y su formato es el siguiente  $(70 - 69)$ .

Y por último están los tipos de datos string para MySQL según su espacio en el disco y sus valores, el listado es el siguiente:

# **CHAR**

Su lugar en el disco es fijo con una longitud que va de 1 a 255 caracteres.

# **VARCHAR**

El lugar en la disco varia y tiene una longitud de 1 a 255 caracteres.

# **TYNIBLOB**

Su tamaño máximo es de 255 caracteres. Se pueden usar para imágenes, archivo de audio o un archivo de video. Sin distinguir mayúsculas y minúsculas.

### **BLOB**

Su tamaño máximo es de 65.535 caracteres. También podemos usar para imágenes, archivos de audio o archivo de video. Sin distinguir mayúsculas y minúsculas.

### **MEDIUMBLOB**

Su tamaño máximo es de 16.777.215 caracteres. Se usan para imágenes, archivo de audio o archivo de video. Sin distinguir mayúsculas y minúsculas.

## **LONGBLOB**

Su tamaño máximo es de 4.294.967.298 caracteres. Son usados para imágenes, archivos de audio o archivos de videos. Sin distinguir mayúsculas y minúsculas.

### **SET**

Su valor almacenado es 0 con una lista de un máximo de 64 valores posibles.

# **ENUM**

Es igual al SET con la diferencia que solo guarda un valor.

# **TYNITEXT**

El tamaño máximo es de 255 caracteres. Solo podemos almacenar texto sin formato y no diferencia la mayúscula y la minúscula.

# **TEXT**

El tamaño máximo es de 65.535 caracteres, solo guardaremos texto sin formato y sin diferenciar entre mayúscula y minúscula.

### **MEDIMUNTEXT**

El tamaño máximo es de 16.777.215 caracteres y solo guarda texto sin formato y sin tomar en cuenta la mayúscula y la minúscula.

# **LONGTEXT**

El tamaño máximo es de 4.294.967.298 caracteres en el cual solo almacenaremos texto sin formato y sin importar las mayúsculas y las minúsculas.

### <span id="page-35-0"></span>**2.11. Sensor de fuerza resistivo FSR 400**

El sensor de fuerza resistivo (FSR) es un dispositivo de película de polímero (PTF) que presenta una disminución de la resistencia cuando aumenta la fuerza aplicada a la superficie activa. Su sensibilidad a la fuerza está optimizada para uso en el control por toque humano de dispositivos electrónicos. Las FSRs no son células de carga o galgas extensiométricas, aunque tengan propiedades similares.(Carrión, Ochoa, y Valverde, 2009)

<span id="page-35-1"></span>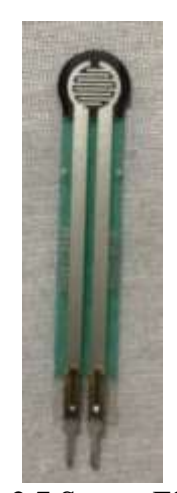

Figura 2.7 Sensor FSR 400 Elaborado por: Autor.
#### **2.11.1 Funcionamiento de las celdas de carga**

Las celdas de cargas se encuentran conformadas internamente por cuatro galgas extensiométricas, que son sensores que mide la deformación de la celda para obtener el valor de peso, las galgas van conectadas entre sí tomando la forma de un puente, el cierto de puente es más conocido como el puente de Wheatstone, su definición está basado en el uso de las galgas extensiométricas con el peso que ejerce a ellas para así convertirlas en una señal analógica eléctrica y así el controlador la pueda leer correctamente.

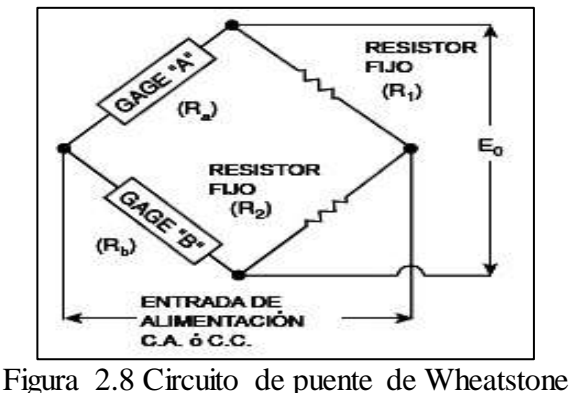

Fuente: («Sapiensman» s. f.)

#### **3.11.1 Características de sensor fuerza resistivo 400**

| Tabla 2.4 Calacteristicas ac scrisof de hicrza Tesistivo 400 |                                                |
|--------------------------------------------------------------|------------------------------------------------|
| Área de detección                                            | 5 mm de diámetro                               |
| Rango de sensibilidad de fuerza                              | 10 gr. a 1 kg $(0.1 a 10N)$                    |
| Rango de aplicación de presión                               | 0.1 kg/cm <sup>2</sup> a 10 kg/cm <sup>2</sup> |
| Repetitividad                                                | $+/- 2\%$ a $+/-5\%$                           |
| <b>Histéresis</b>                                            | Promedio 10%                                   |
| Resolución                                                   | Continua                                       |
| Fuerza de encendido                                          | $2$ gr. a $100$ gr.                            |
| Resistencia sin carga                                        | $>10M\Omega$                                   |
| Corriente máxima                                             | 1mA/cm <sup>2</sup>                            |

Tabla 2.4 Características de sensor de fuerza resistivo 400

Fuente: («FSR400Series\_PD.pdf» 2018)

## **2.12. Sensor ultrasónico HC-SR04 y funcionamiento**

La forma de trabajo del sensor ultrasónico HC-SR04 es detectar una distancia próxima de un objeto que se encuentre cerca del pin TRIG que emitirá una señal de

10 µs, la señal está conformada en 8 pulsos con una frecuencia de 40 kHz, una vez detectada una presencia y objeto el pulso retornara al pin ECHO y esta señal recibida en el pin ECHO será una señal eléctrica.

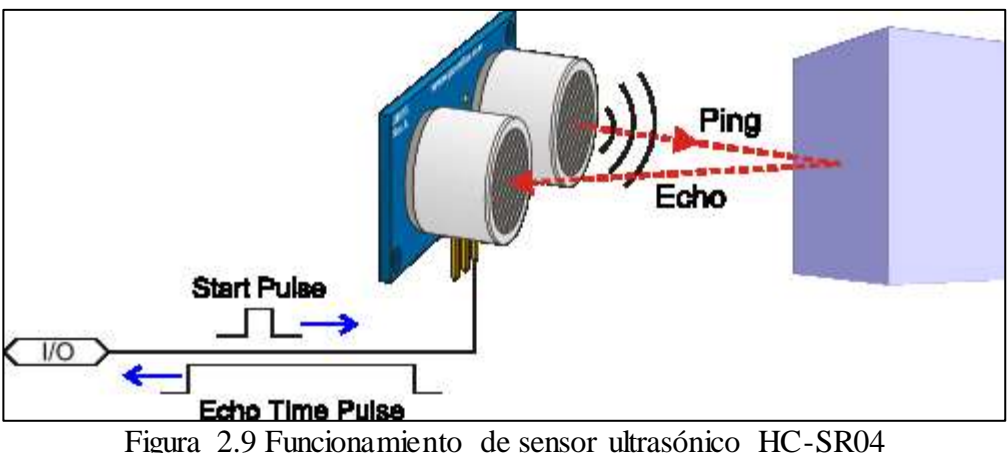

Fuente: («Dimel Arturo Contreras Martínez» 2016)

Usaremos la siguiente fórmula para expresar la distancia en cm:

$$
Distance_{cm} = \frac{Duration\ del\ pulso\ (µs)}{58}
$$

 $Distance_{cm}$  = muestra la distancia en cm entre el objetivo a medir y el sensor.

Duración del pulso = será el tiempo que toma la onda en retornar al pin ECHO.

#### **2.12.1 Características del sensor ultrasónico HC-SR04**

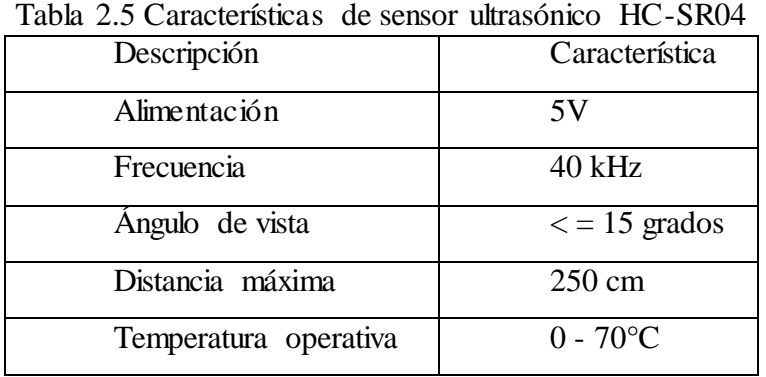

Fuente: («Cristian Guillermo Játiva Mafla» 2017)

# **2.13. Servomotor**

Los servomotores son motores eléctricos los cuales podemos controlar su velocidad y su posición, por lo cual se pueden ubicar en una posición exacta hablando en grados y mantenerse estable en dicha posición. En el interior de un

servomotor tenemos un circuito de control, un motor DC y una caja reductora. La función de la caja reductora es bajar la velocidad del motor y aumentar la fuerza de dicho motor.

Los servomotores cuentan con 3 cables que son negativo o tierra, tenemos positivo y por último el de señal. Los servomotores son alimentados entre 4 y 6 voltios DC.

Un servomotor este compuesto por 3 partes que son:

- $\checkmark$  Parte mecánica la cual son los engranajes.
- $\checkmark$  Parte eléctrica es donde se encuentra el motor.
- $\checkmark$  Parte electrónica es donde se encuentra el controlador.

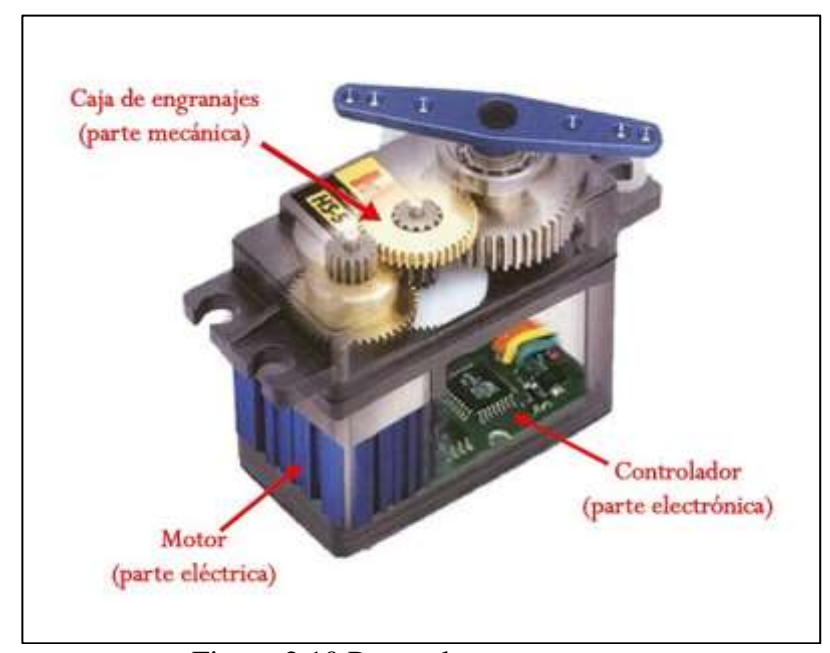

Figura 2.10 Partes de un servomotor Fuente: (González 2016)

# **2.13.1 Funcionamiento de un servomotor**

De acuerdo con el tipo servomotor, los rangos máximos de 180° y 360°. Los giros se pueden colocar en cualquier posición exacta que se requiera ya sea de 30°, 100°, etc. Esto depende de acuerdo con el pulso de señal, el pulso varía de acuerdo con el fabricante del servomotor. A continuación, se muestra los pulsos estándares que se usan en la mayoría de los servomotores.

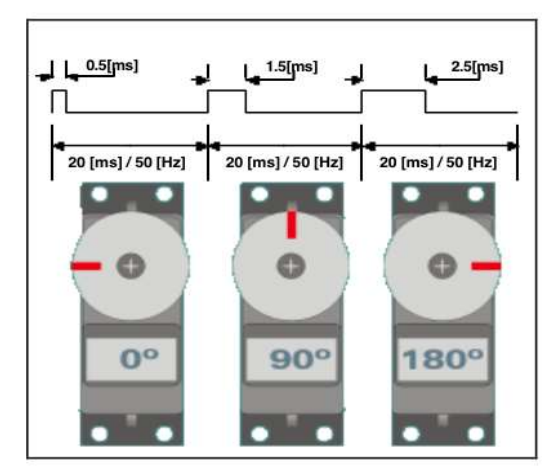

Figura 2. 11 Pulsos estándares de los servomotores Fuente: (Mecafenix 2017)

Los pulsos que se envía al servomotor para su posicionamiento serán pulsos positivos de 5V DC y pulsos negativos. De acuerdo con el tiempo que se envían los pulsos positivos y negativos será la posición del servomotor.

### **Capítulo 3: Diseño y procedimiento**

#### **3.1. Diseño y estructura de dosificador**

Para el diseño exterior del dosificador cuenta con una estructura de polímero de metil metacrilato más conocido como el acrílico, el poliestireno (PS) y el polimetacrilato de metilo (PMMA) son polímeros no conductores que poseen propiedades mecánicas tales como fácil maleabilidad, resistencia mecánica y fácil procesamiento por cualquier tipo de reacción de polimerización(«Flores Suárez Fernando de Jesús (1), Galindo González María del Rosario (2), Contreras López David » 2019), el poli-metacrilato será el material que usaré para el almacenamiento de la comida sólida para los gatos que comúnmente las pepas y también será para almacenar el agua.

La razón por la cual he elegido este material es porque la comida se conserva mucho mejor dentro de este material. Las dimensiones del dosificador son de 30 cm de alto y 30 cm de ancho son solo las dimensiones de almacenamiento, el cual los reservorios de agua y comida serán de 15 cm de ancho y 30 cm de alto cada uno.

Se armó una pequeña base de madera sobre la cual estará el dosificador y dará una mejor visión de la máquina. A continuación, se presenta el diseño del dosificador en 3D.

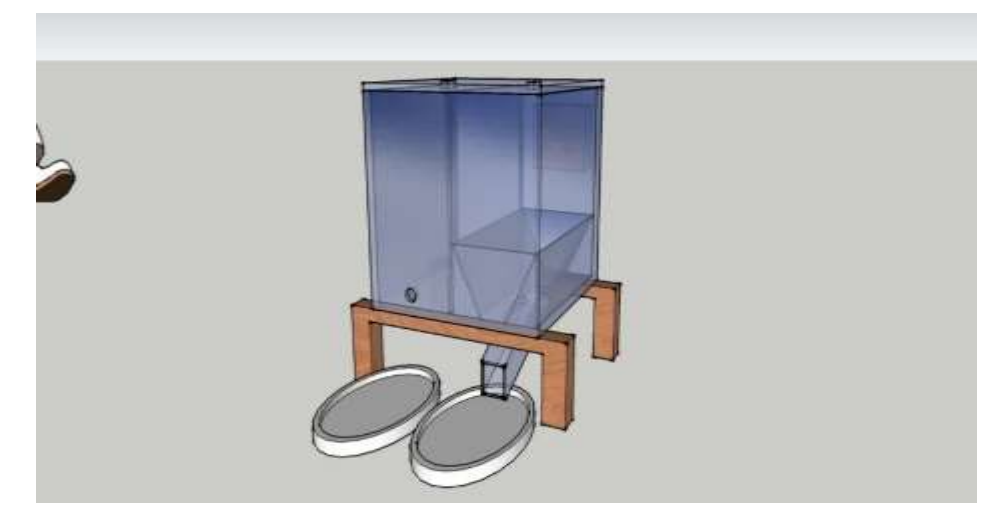

Figura 3.1 Diseño de dosificador en 3D Elaborado por: Autor.

Una vez diseñado el dosificador en 3D paso a tomar las medidas en la plancha de poli-metacrilato antes de realizar los cortes y así tener mejores cortes masa exactos, también evito desperdiciar material el cual me servirá para procesos a futuro.

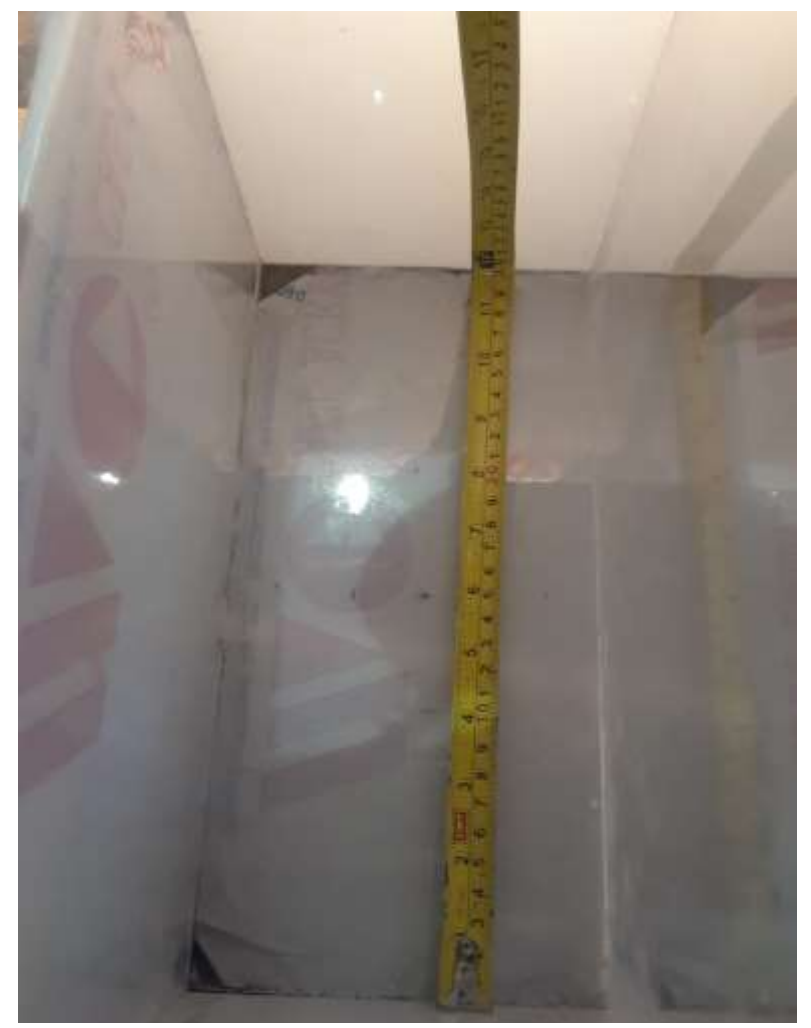

Figura 3.2 Medidas del dosificador Elaborado por: Autor.

Hay que tener en cuenta que para realizar los cortes en el acrílico se debe colocar una cinta donde se va a hacer el corte para evitar rayones o aperturas en las partes cerca del corte, por ese motivo uso el adhesivo que viene de fábrica.

Gracias a este método se evitó desperdiciar acrílico con mejores acabados al final de la producción, por ende, se usó todo el acrílico de la plancha la cual ayudara a crear piezas pequeñas que son necesarios durante la fabricación del prototipo.

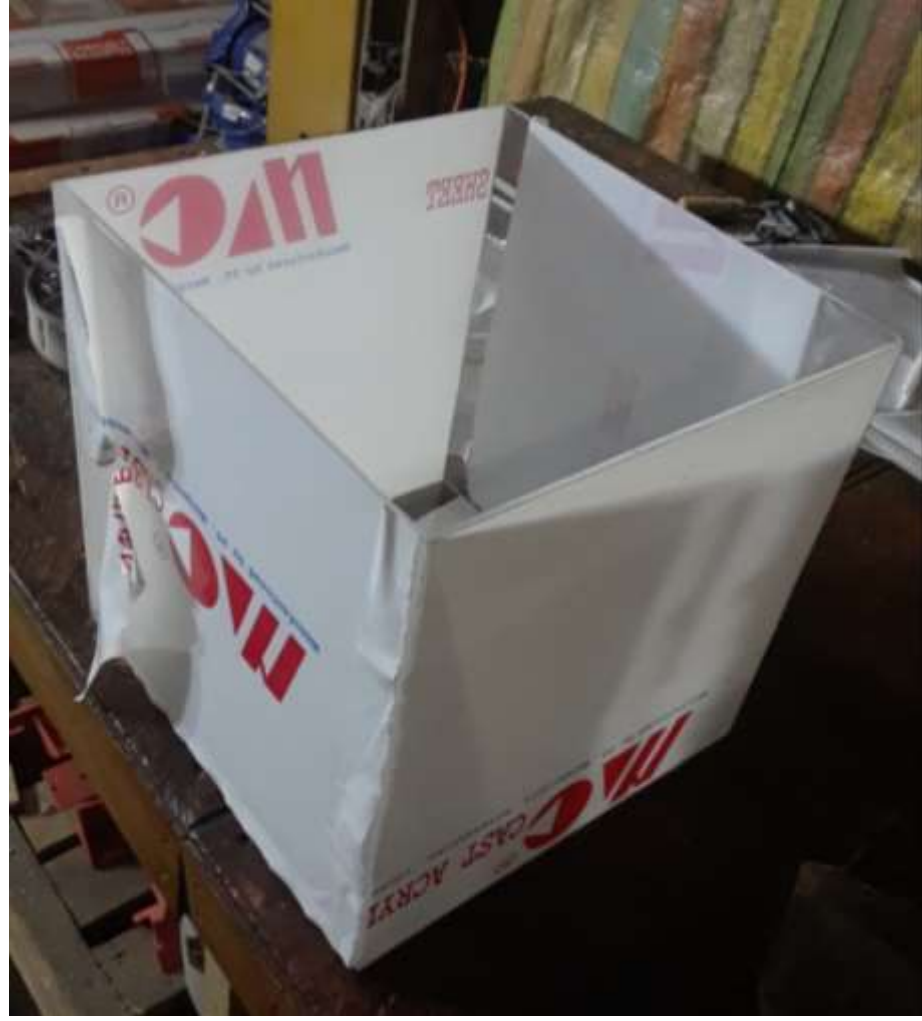

Figura 3.3 Cortes del acrílico Elaborado por: Autor.

Una vez que he realizado los cortes respectivos se procede a retirar el adhesivo que se encuentra en el poli-metacrilato para una mejor apreciación del prototipo.

Al momento de retirar el adhesivo que se colocó para proteger el polimetacrilato, se debe hacer con mucha calma ya que el material se encuentra sensible por todo el exterior y se puede producir una rayadura o hasta se podría terminar de romper toda la pieza que se ha recortado.

En la figura 3.4 se observa cómo se debe quitar el adhesivo una vez cortado, en este caso son los reservorios del prototipo, es aquí donde se colocará el agua y la comida de la mascota.

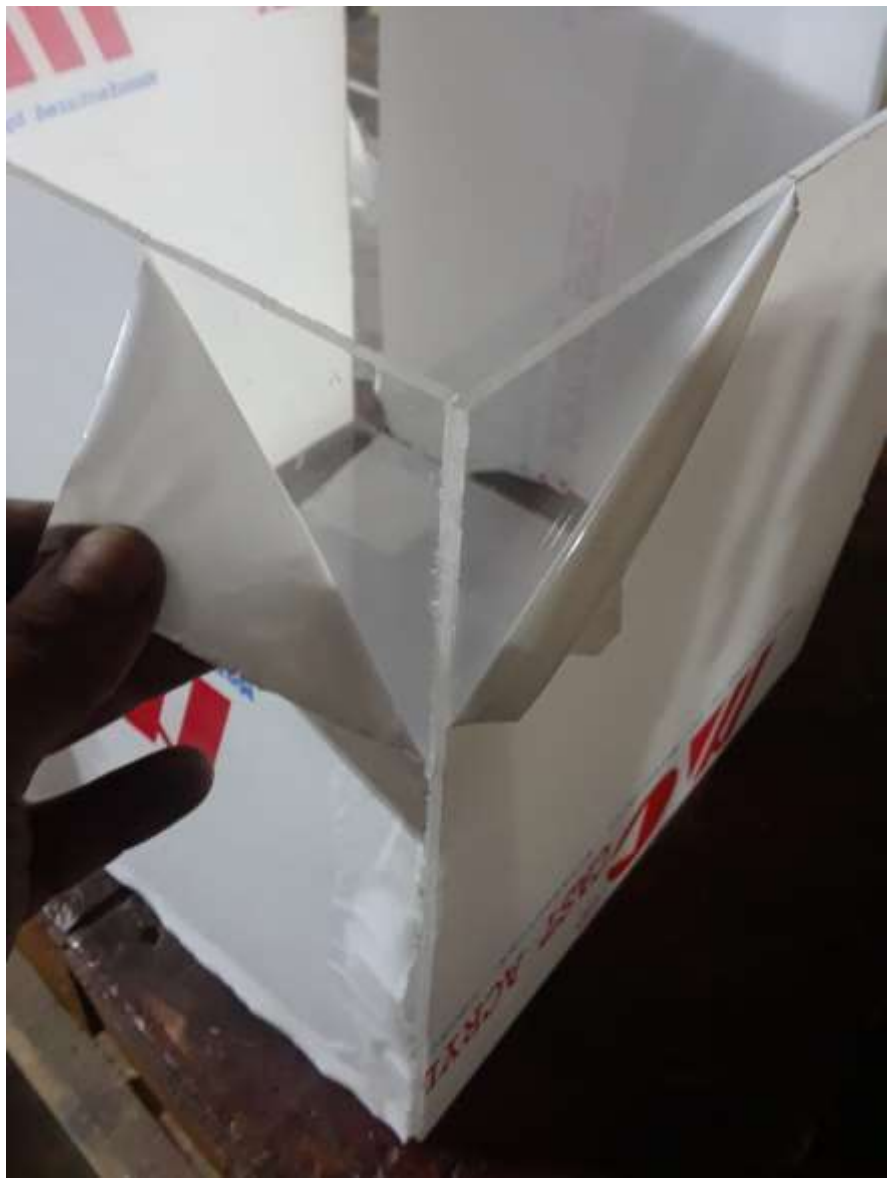

Figura 3.4 Se quita el adhesivo del acrílico Elaborado por: Autor.

En la parte superior del dosificador se encuentran dos bisagras pequeñas las cuales ayudaran a abrir la tapa y así pode llenar los contenedores de agua y de acomida cuando sea necesario. Para ello se lo realizó sobre el adhesivo y así prevenir alguna ruptura en el resto del poli-metacrilato ya que se hizo agujeros en los cuales se ajustó con los tornillos que fijaran las bisagras, al momento de hacer los agujeros se debe procurar hacerlo suave y con cuidado por lo que un mal movimiento nos puede dañar toda la estructura.

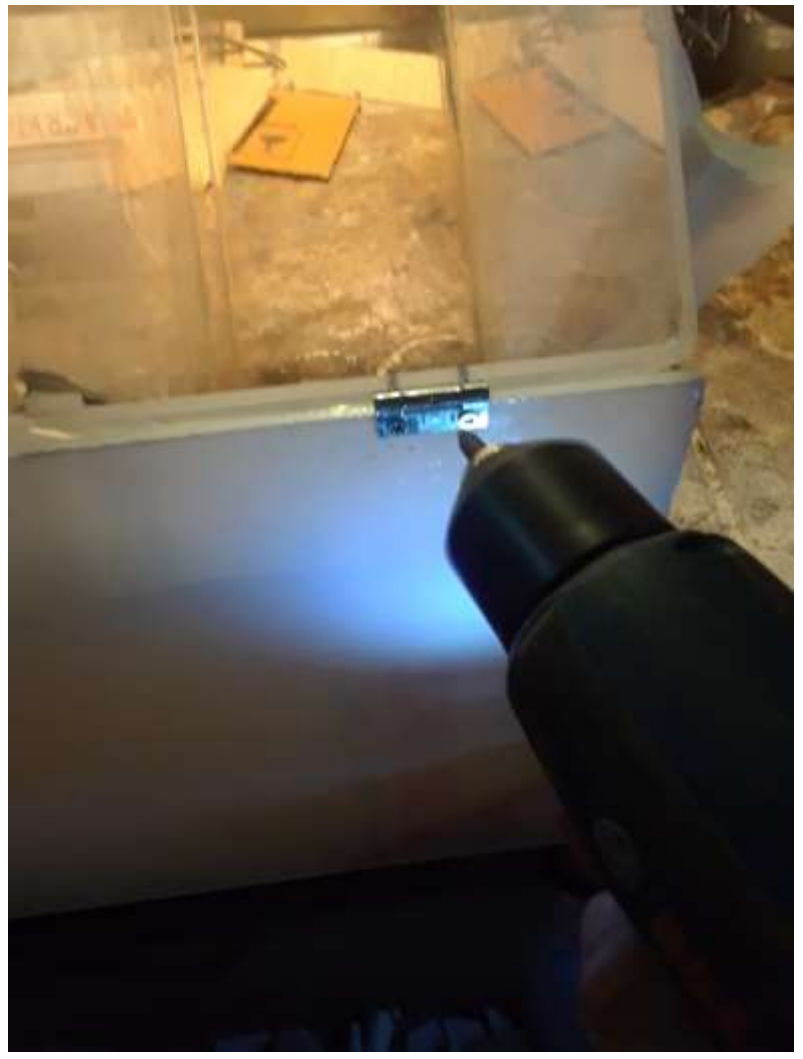

Figura 3.5 Bisagras para el dosificador Elaborado por: Autor.

En el lado superior del dosificador se encuentra dos sensores ultrasónico uno en cada lado, es decir un sensor ultrasónico controlará el nivel del agua que tenga dentro del reservorio y el otro sensor controlara el nivel de la comida, cuando uno de los sensores detecte un nivel bajo nos envía una alerta a nuestra aplicación mediante la comunicación WIFI conectada a una red WLAN con el uso del estándar IEEE 802.11 de red de área local inalámbrica se ha desarrollado por más de 28 años desde su primera versión con velocidad a 2 Mbit/s(Zubía y Guzmán 2019), y así culminar el primer proceso de la maquina dosificadora

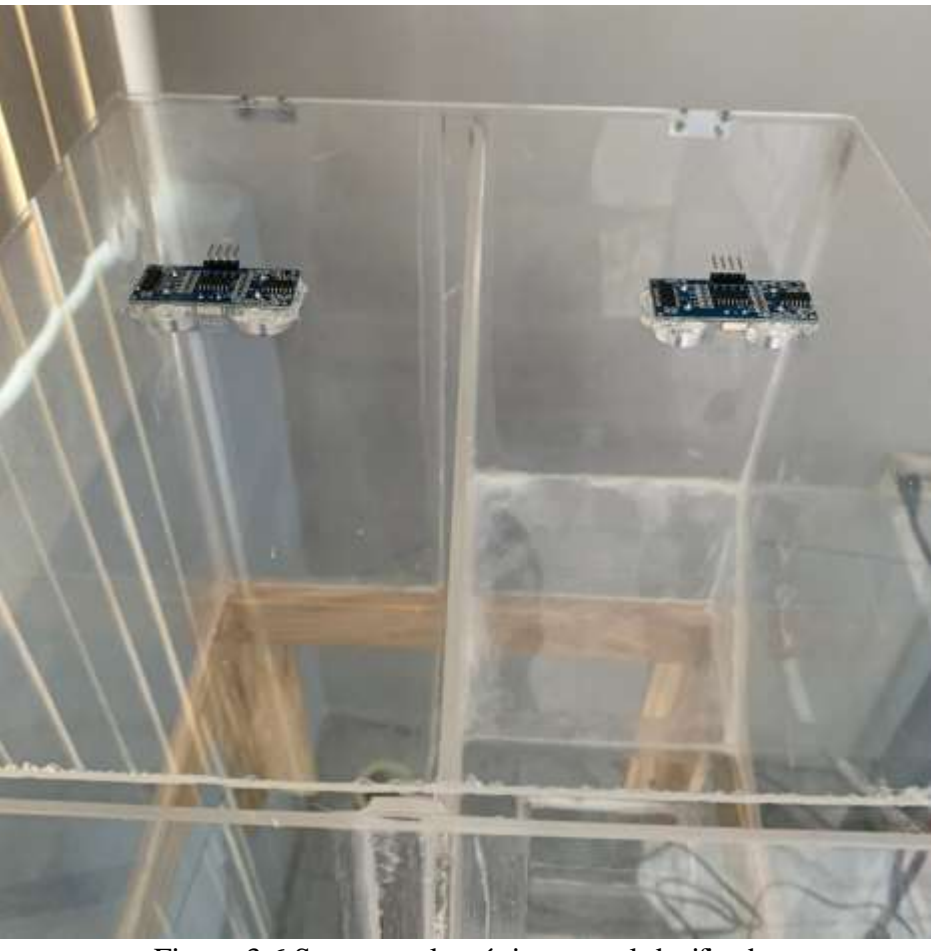

Figura 3.6 Sensores ultrasónicos en el dosificador Elaborado por: Autor.

Con esta alarma se beneficiará el dueño del gato para que compre comida con anticipación y llene el dosificador o en caso de encontrarse de viaje pueda solicitar ayuda a una persona de confianza para suministrar más comida y agua, con esta ayuda el propietario puede estar más tranquilo y asegurarse de la alimentación de su mascota sin estar presente.

Para la división de los reservorios de agua y comida se ha construido una pared de acrílico en la mitad y así obtener los 15 cm en cada lado como se había establecido y la altura es la misma 30 cm. A continuación, en la figura 3.7 se muestra lo antes mencionado junto con sus sensores ultrasónicos ya instalados.

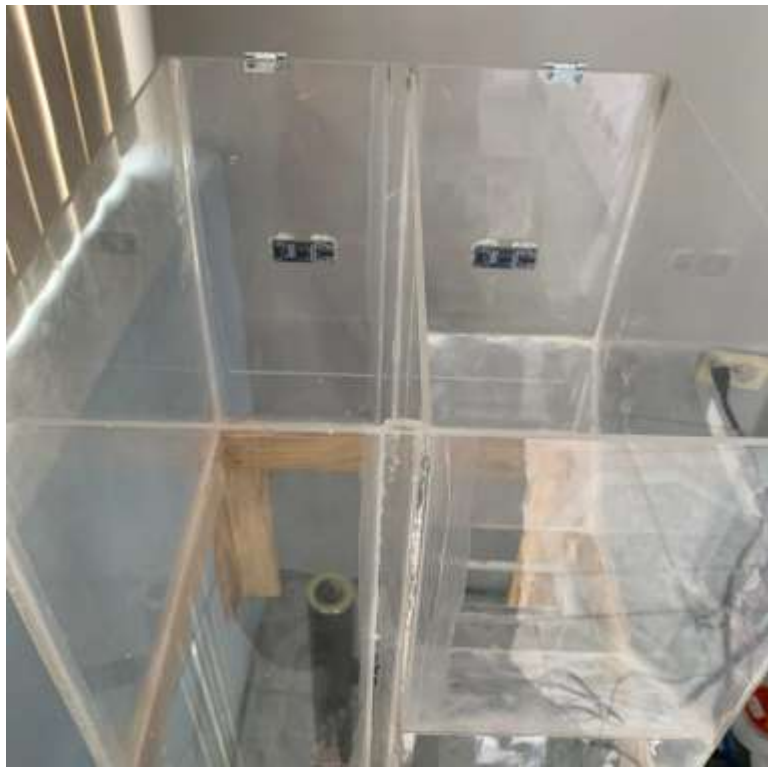

Figura 3.7 División entre los reservorios de agua y comida Elaborado por: Autor.

Para la dosificación de la comida se creó unas rampas el cual dejara caer la comida por efecto de la gravedad, como se puede apreciar en la figura 3.8.

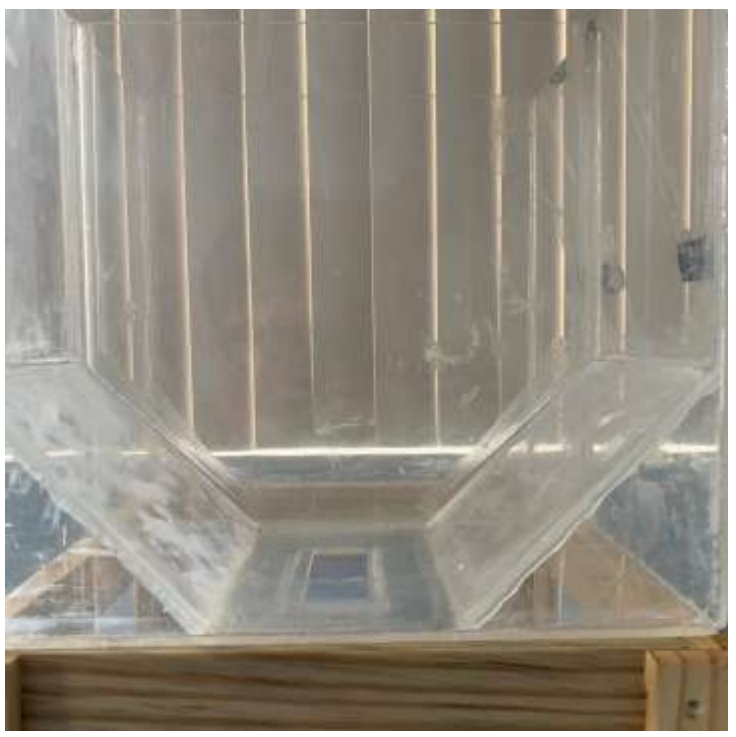

Figura 3.8 Estructura interna del reservorio de comida Elaborado por: Autor.

Para que la comida llegue al plato del gato se hizo una tubería que se encuentra conectada desde la parte inferior del contenedor de comida hasta el plato respectivo.

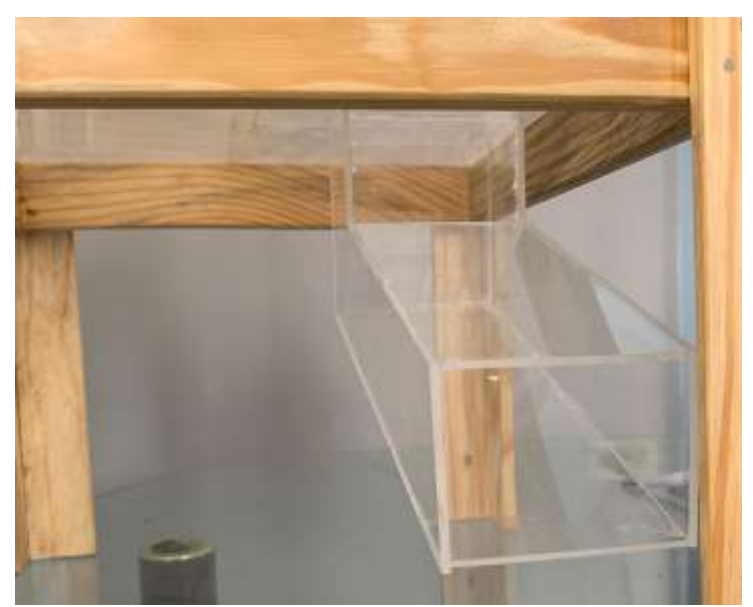

Figura 3.9 Tubería de dosificación de la comida Elaborado por: Autor.

Para el control de la comida en el plato, con la ayuda de un servomotor que se le adhirió una pequeña compuerta para que permita el paso de la comida al plato del gato.

Como un diseño más rustico se construyó una estructura de madera, por que generará una mejor impresión para el dueño de la mascota ya que hoy en día se usa bastante este tipo de diseño por su simplicidad y elegancia.

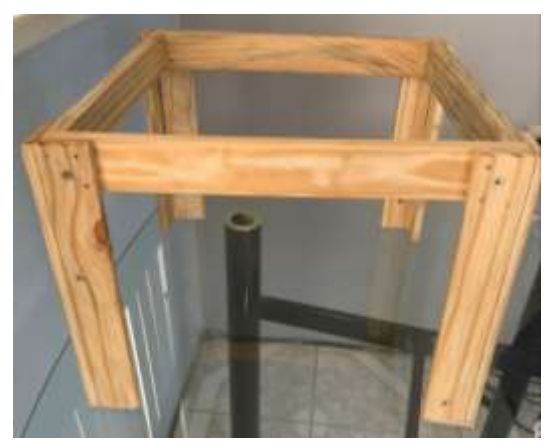

Figura 3.10 Base de dosificador Elaborado por: Autor.

En la siguiente figura 3.11 se observa el acabado final del dosificador.

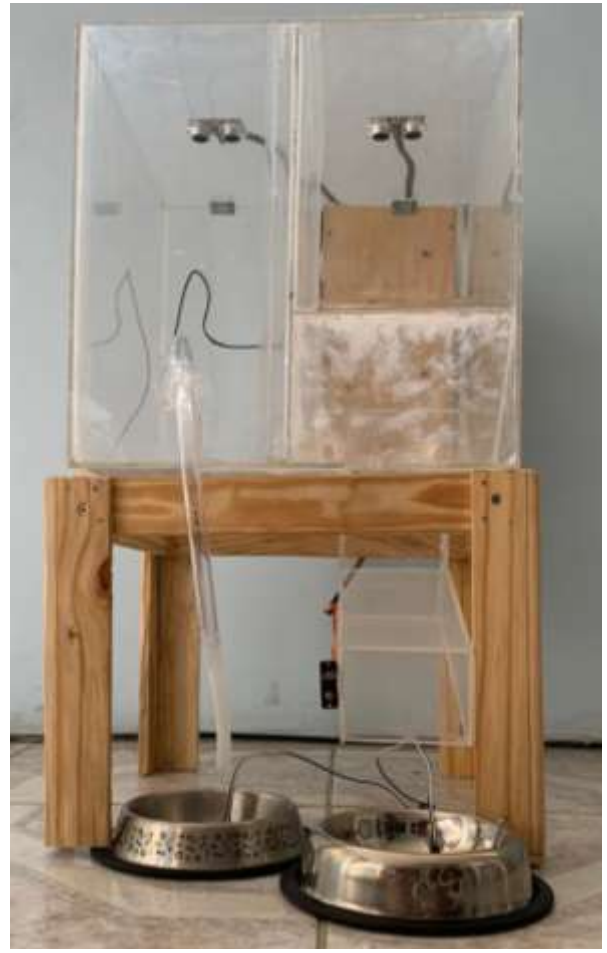

Figura 3.11 Alzado de dosificador terminado Elaborado por: Autor.

# **3.2. Estructura del control electrónico del dosificador.**

En la estructura electrónica cuenta con un controlador, el cual se encuentra conectado el módulo WIFI, el módulo RTC (Real Time Clock), sensores de fuerza resistivo, sensores ultrasónicos, micro bomba de agua sumergible de 5V y servomotor.

A continuación, explico el funcionamiento y programación de los módulos, sensores y actuadores ya mencionados.

## **3.3. Funcionamiento y programación de modulo WIFI**

El funcionamiento del módulo WIFI que permite la comunicación de la maquia con nuestra aplicación creada y también la comunicación con la base de dato localizada en la computadora.

La siguiente programación será por medio de comandos AT, se puede configurarse escribiendo en el puerto serie, mediante una serie de comandos específicos («Comandos AT en el Esp8266» 2016), el cual el controlador los ejecutara al momento de encender la máquina.

```
145 void SetUpWIFI()
146 { String ordenes []=
147
         \left\{ \frac{\pi}{2} \right\} //"AT+RST",
            "AT+CWMODE=3",
148
            "AT+CWQAP",
149
150
            //"AT+CWLAP",
151
            "AT+CWJAP=\"tesis\",\"ninabella2101\"",
152
            "AT+CIFSR",
153
            "AT+CIPMUX=1"
            "AT+CIPSERVER=1,80",
154
            "END"
155
156
        \mathcal{L}157
           int index = 0;
158
          while (ordenes [index] != "END")
159
             { Serial3.println(ordenes[index++]);
160
                while ( true)
161{ String s = \text{GetLineWIFI}();
                       if (s!= "") Serial.println(s);
162
                       if ( s.startsWith ("no change"))
163
164
                                break;
165
                       if ( s.startsWith("OK"))
166
                                break;
167
                       if ( s.startsWith("ready"))
168
                                break:
169
                  \mathcal{F}170
               Serial.println(".....................");
171
           \mathcal{F}172}
```
Figura 3.12 Comandos AT Elaborado por: Autor.

El orden de los comandos es el siguiente: 1.- Se configura el módulo para que se conecte en modo cliente – servidor. 2.- Previamente se manda los comandos AT que nos permitirá conectar a la red privada que se ha creado en este caso es tesis, el nombre de la red y ninabella2101, es la contraseña.

Con estos datos y comandos se conectará a la red, para permitir el intercambio de información entre la máquina, la aplicación y la base de datos debemos habilitar la conexión múltiple y habilitar el puerto 80 que es el puerto más apropiado.

Todos estos comandos se iniciarán una vez que se encienda la maquina por lo que se encuentra en la parte del void set up esto quiere decir que la maquina empieza a funcionar con la programación inicial.

```
17 void setup ()
                 -kl
18 RTC.begin();
19 //RTC.adjust(DateTime(
20 //el anterior se usa so
21 Serial.begin (9600);
22 Serial3.begin(9600);
23 delay (1500);
24 SetUpWIFI();
```
Figura 3.13 WIFI dentro del void setup Elaborado por: Autor.

Como se observa en la figura 3.13 declaro los baudios es decir la velocidad de comunicación del módulo WIFI y el puerto serial 3, gracias a la cantidad de puertos del controlador me facilita la opción de habilitar los diferentes puertos serial de transmisión y recepción que tiene en su interior.

Mediante la IP que nos designa el router el prototipo puede mandar y recibir información del controlador a la aplicación o a la base de datos. Toda esta configuración se inicia solo una vez al momento de energizar el prototipo, por la razón de que esta configuración nos permite la conexión a nuestra red privada wifi que se ha creado.

La programación se configura en modo de función a la cual se llamara SetUpWIFI(), esta función se cumplirá solamente una vez y se debe colocar dentro del void setup ().

En la siguiente figura 3.14 se aprecia la conexión UART que es un protocolo la cual permite la conexión entre el Arduino MEGA y el módulo WIFI, en la figura también se aprecia la fuente de voltaje que alimentara solo al módulo con su respectivo voltaje y amperaje para un correcto funcionamiento para el dosificador.

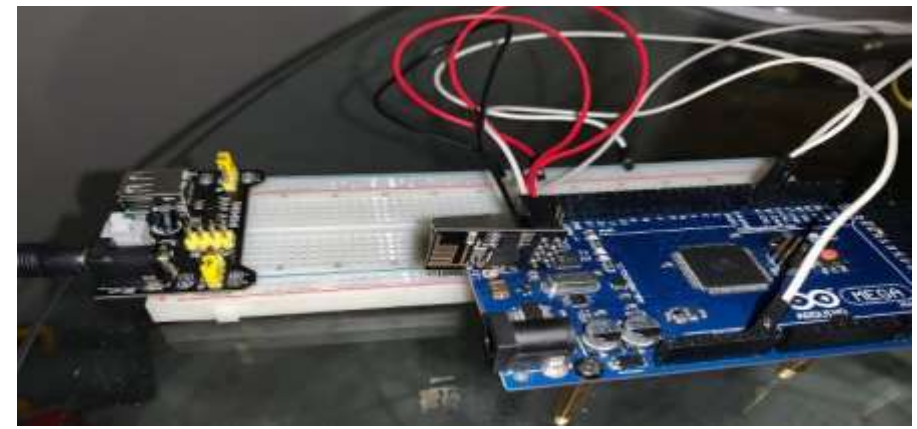

Figura 3.14 Modulo WIFI y sistema embebido Elaborado por: Autor.

En la figura 3.14 podemos observar la conexión del módulo al sistema embebido, debemos tener presente que el módulo WIFI esp8266 trabaja con un voltaje de 3.3, el sistema embebido si nos ofrece los 3.3 voltios, pero la razón por la que se usa una fuente de alimentación externa es el amperaje que no da el sistema embebido es muy bajo entonces por un largo tiempo el módulo WIFI tiende a verse afectado por su bajo amperaje.

El protocolo de comunicación que usa el módulo WIFI esp8266 es UART conocidos por sus siglas en ingles que significa Universal Asynchronus Receiver-Transmitter y en español se lo conoce como un protocolo de comunicación serial asíncrono. El protocolo se basa en la conexión de los pines de transmisión del módulo hacia los pines de transmisión del sistema embebido, por el cual el pin TX del módulo WIFI transmitirá datos al pin RX del sistema embebido y el pin RX del módulo WIFI recibirá los datos transmitidos del sistema embebido por el pin TX.

# **3.4. Funcionamiento y programación de módulo RTC (REAL TIME CLOCK)**

El funcionamiento del módulo RTC dentro de la maquina dosificadora será de mantener al controlador su hora y fecha actualiza sin importar que des energicemos la maquina ya que contiene una pila interna dentro del módulo que dura por años y también nos permitirá dosificar la comida en las horas establecidas por el dueño de la mascota mediante la programación implementada a continuación.

> $6 \neq$ include "RTClib.h" 7 RTC DS1307 RTC; Figura 3.15 Librarías de módulo RTC Elaborado por: Autor.

Para el uso del módulo se necesitan las librerías que se muestra en la figura 3.15, incluir las librerías es fácil solo debemos descargarlas en la computadora e instalarlas en el IDE de Arduino.

Una vez instalado las librerías se procede a establecer la hora y fecha actual para que empiece a funcionar y quede grabado permanentemente dentro de la programación, para esto necesito la siguiente línea de programación que se observa en la figura 3.16, esta línea se la encuentra dentro del void setup y también debemos tener conectado el circuito a nuestra computadora para que así adquiera la fecha, hay que tener presente que esto solo se hace una vez. Una vez establecida la hora cargando el programa sin esa línea.

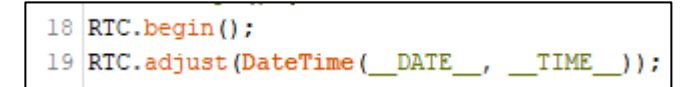

Figura 3.16 Establecer hora y fecha actual al dosificador Elaborado por: Autor.

Luego de haber programado el módulo para la maquina procedemos a establecer los horarios en los cuales se establece la dosificación de la comida. Para esto, se usó, la siguiente programación observada en la figura 3.17.

Es aquí donde el dueño de la mascota tiene la libertad de modificar los horarios de dosificación de la comida para la mascota desde la aplicación, ya que los valores ingresados se cambiarán dentro de esta programación.

```
34 bool isScheduledON (DateTime date)
35|//int weekDay = date.dayOfTheWeek();
36
37float hours1 = date.hour() + date.minute() / 60.0;
    float hours2 = date.hour() + date.minute() / 60.0;
38
      // hora 1 De 05:30 pm a 11:30 y de 21:00 a 23:00
39
40
     bool hourCondition1 = (hours1 > 17.50);
41
      //hora 2 7:00 am
42
      bool hourCondition2 = (hours2 > 07.00);
43
      // dia de la semana 0=domingo
      //bool dayCondition = (weekDay == 5 || weekDay == 6 || weekDay == 0);
44
      if (hourCondition1 && hourCondition2)
45
46
     \overline{1}47
         return true:
48
     \mathbf{I}49
      return false;
50}
```
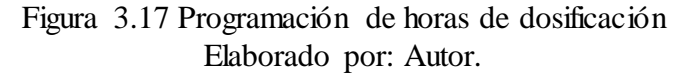

En la programación para los horarios de comida, dos valores flotantes que son: hours1 y hours2, los cuales se determina mediante una pequeña formula que es el dato de la hora del RTC más el dato del minuto del RTC y lo divide para 60.0, esta fórmula nos ayudara a determinar la hora y así hacer una comparación con la hora que el dueño de la mascota desee establecer para el dosificador.

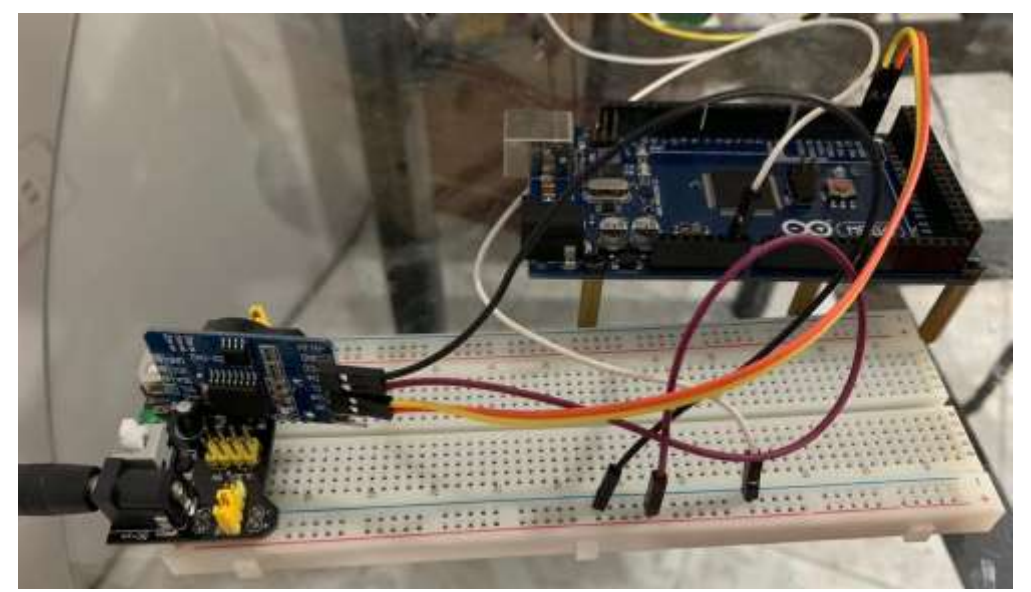

Figura 3.18 Conexión de módulo RTC al sistema embebido Elaborado por: Autor.

En la figura 3.18 se observa la conexión del módulo RTC tiene un protocolo de comunicación I2C el cual funciona con el pin SDA que nos permite la comunicación entre el maestro y el esclavo para el intercambio de información y tenemos también el pin SCL que es a señal de reloj para mantener sincronizado el maestro y el esclavo. Este módulo tiene una alimentación de 5 voltios y viene con una pila de 3 voltios que nos ayudara a no perder la hora y fecha, así que, si se des energiza la alimentación del sistema embebido el módulo RTC seguirá con su hora y fecha ni necesidad de volver a programarla, salvo el caso que la pila de 3 voltios se cambie por desgaste.

A continuación, en la figura 3.19 se observa la aplicación donde el dueño de la mascota puede establecer las horas que desee despachar la comida dentro del plato.

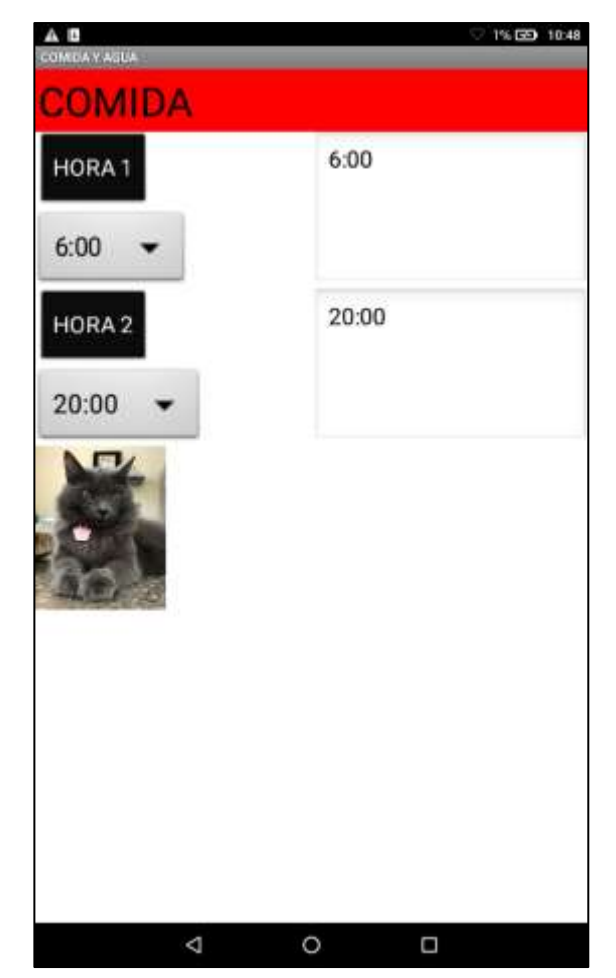

Figura 3.19 Pantalla para editar los horarios de comida Elaborado por: Autor.

# **3.5. Sensores ultrasónicos del dosificador**

Los sensores ultrasónicos estarán colocados en la parte superior del reservorio tanto en el lado del agua como en el lado de la comida para mandar la alerta a la aplicación cuando se haya terminado el agua o comida en los reservorios.

Como es de conocimiento, el funcionamiento de los sensores ultrasónicos es mandar un pulso y dependiendo del retardo que tenga se mide la distancia que existe entre la comida o agua, con esa razón tenemos los sensores ubicados en la parte superior del dosificador para que así nos dé una lectura completa de todo el reservorio tanto del lado de la comida como en el lado del agua.

Al momento de programar los sensores ultrasónicos, se ubica los pines de eco y disparo en el sistema embebido en diferentes pines ya que cada pin de disparo emite una onda y cada pin de eco recibe la onda para determinar la distancia de los

reservorios, mediante una fórmula que se encuentra dentro del sistema embebido. La velocidad es igual a la división de la distancia recorrida de la onda por el tiempo en que regresa, esto formula nos dará una respuesta en centímetros y con esta respuesta se obtiene los parámetros del sensor ultrasónico para que envíe una alerta a la aplicación en caso de no haber agua o comida.

Toda esta comunicación es posible mediante la conexión WIFI que existe entre el sistema embebido y la aplicación.

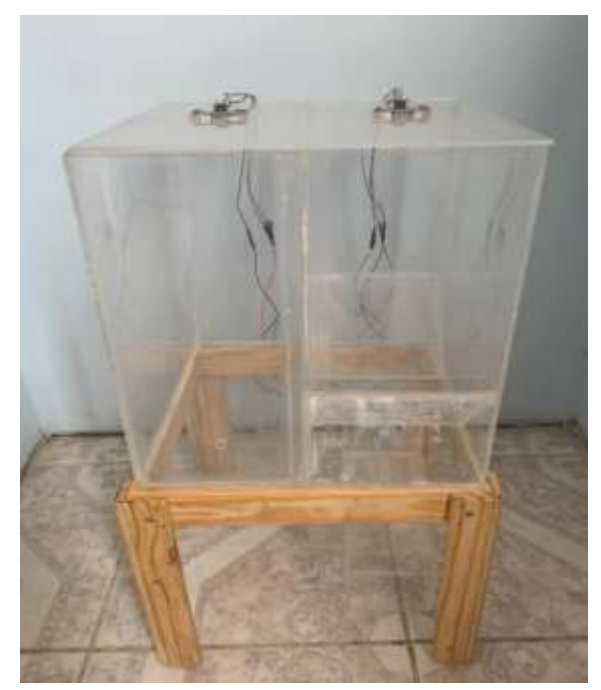

Figura 3.20 Reservorios de agua y comida con sus respectivos sensores Elaborado por: Autor.

Como se ha explicado antes, cada sensor se los conecta de manera diferente, aunque también hay la posibilidad de colocar que el pin de disparo sea el mismo para los dos sensores, pero eso nos genera problemas al momento de la programación.

Al momento de programar los sensores ultrasónicos usando la formula antes mencionada para convertir la lectura en centímetros y así poder crear parámetros en los cuales queremos nosotros que nos envíe la alerta.

```
2 #define eco 6
3 #define disparo 7
4 #define Pecho 8
5 #define Ptrig 9
```
Figura 3.21 Definir pines para sensores ultrasónicos Elaborado por: Autor.

Como se observar en la figura 3.21, dentro de la programación se define los pines eco y disparo por separado, como se observa los pines 6 y 7 son un eco y disparo para un mismo sensor ultrasónico y los pines 8 y 9 están definidos para el otro sensor ultrasónico y así obtener lecturas independientes de cada reservorio.

Su alimentación es de 5 voltios DC que nos provee el mismo sistema embebido, por lo general la mayoría de los sensores trabajan al mismo voltaje. Una vez definidos los pines para los sensores independientemente se pasa a definir los pines de eco como una señal de entrada y los pines de disparo como una señal de salida, ya que el disparo enviará la onda y el eco recibirá la onda para determinar el tiempo, esto se lo establece dentro del void setup del programa como se observa en la figura 3.22.

> 27 pinMode(eco, INPUT); 28 pinMode(disparo, OUTPUT); 29 | pinMode (Pecho, INPUT); 30 pinMode (Ptrig, OUTPUT); Figura 3.22 Designar pines de eco y disparo Elaborado por: Autor.

```
digitalWrite(disparo, LOW);
 93
   delayMicroseconds(2);
 94
   digitalWrite(disparo, HIGH);
 95
   delayMicroseconds(10);
 96
    digitalWrite(disparo, LOW);
 97
    duracion = pulseIn(eco, HIGH);98
 99 distancia = (duracion/2) / 29;
100
101 digitalWrite (Ptrig, LOW);
102 delayMicroseconds(2);
103 digitalWrite (Ptrig, HIGH);
104 delayMicroseconds (10);
105 digitalWrite (Ptrig, LOW);
106 duration = pulseIn(Pecho, HIGH);107 distance = (duration/2) / 29;
```
Figura 3.23 Programación de los sensores ultrasónicos Elaborado por: Autor.

En la figura 3.23, se observa cómo es el funcionamiento de cada uno de los sensores ultrasónicos, el funcionamiento es el mismo pero independiente, es decir cada sensor mantiene el disparo apagado por dos microsegundos para luego ser activado por diez microsegundos para que se vuelva a apagar, el pequeño disparo que hemos provocado será recibido por el pin de eco el cual brindara el tiempo en el que la onda retorna y la fórmula para convertir el dato recibido en distancia es igual a la duración del tiempo que tarda en regresar se lo divide para dos para finalmente dividirlo para veinte y nueve.

Ya configurado el funcionamiento de los sensores ultrasónicos individualmente, se procede a configurar los parámetros que nos ayudara a activar la alarma en el momento que los reservorios se encuentren en un nivel bajo y así alertar al dueño de la mascota mediante la aplicación creada para el prototipo.

```
109 if (distancia >= 25 || distancia <= 0 )
110
      \left\{ \right.111
         Serial.print(distancia);
112
         Serial.println("cm");
113
         digitalWrite(agua, HIGH);
         Serial.println("c");
114
115
      \overline{\phantom{a}}116 \vert {\rm if} (distancia <= 10 && distancia >= 1){
117
        digitalWrite(aqua, LOW);
118
       \mathbf{1}119
      delay(400);
120
121 if (distance >= 25 || distance \leq 0) {
122
         Serial.print(distance);
123
         Serial.println("cm");
124
         digitalWrite(comida, HIGH);
125
         Serial.println("a");
126
      \overline{\phantom{a}}127 if (distance \leq 10 aa distance \geq 1) {
         digitalWrite(comida, LOW);
128
129
       \mathbf{1}delay(400);130
131 }
```
Figura 3.24 Parámetros para sensores ultrasónicos Elaborado por: Autor.

Una vez programado el funcionamiento de los sensores ultrasónicos se procede a la siguiente fase; en que consiste en definir los parámetros de funcionamiento de los sensores como se muestra en la figura 3.24, estos parámetros nos brindaran la información para cuando los reservorios de agua y comida se encuentren vacíos y así generar una alerta en nuestra aplicación.

# **3.6. Funcionamiento y programación de la micro bomba junto con sensor FSR**

La micro bomba que he elegido, es una de 5 voltios y contiene un motor sumergible, éste es el encargado de mover los rodetes de la [bomba sumergible](https://autosolar.es/bombas-agua-sumergibles) para que ésta pueda succionar el agua que tiene a su alrededor e impulsarla verticalmente para poder salvar una altura («AutoSolar» 2017), esta se encuentra localizada dentro del reservorio de agua a la cual se le ha conectado una manguera por encima de ella, ya que por medio de ella entra el agua y la expulsa por arriba donde está conectada la manguera que llevara el agua al plato.

La micro bomba facilitara el llenado de agua en el plato del gato; el sistema embebido activará la micro bomba en caso de que el sensor FSR localizado en el plato de agua detecte un bajo nivel.

Como ya se analizó, a los gatos les gusta beber agua con el plato lleno si es posible rebosando, por este motivo se programará en el sistema embebido el sensor FSR coordinado con la micro bomba para cumplir con esta función requerida.

 $8$  int platoagua = 3; Figura 3.25 Definir pin para micro bomba Elaborado por: Autor.

En la figura 3.25, definimos dentro de la programación la micro bomba como platoagua en el pin tres del sistema embebido, la cual pasa a definirse como una variable entera por la razón que solo se activa y desactiva la micro bomba en los estados HIGH y LOW o también dicho en 0 y 1.

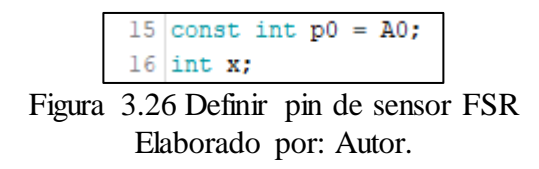

Una vez definido los pines de la micro bomba procedo a definir los pines del sensor FSR como se observa en la figura 3.26, declaro al sensor en A0 por lo que nos entregara valores que oscilan entre 0 y 1023 y para darnos un valor más exacto se usa la x como un entero para así saber cuándo detecta una disminución de nivel dentro del plato.

25 pinMode (platoagua, OUTPUT);

Figura 3.27 Definir micro bomba dentro del void setup Elaborado por: Autor.

Dentro del void setup se debe establecer que el pin de la micro bomba será una salida para así realizar la función de activar y desactivar la micro bomba.

```
66 \text{ x} = \text{analogRead(p0)};
67 if (x>200)
68|169
    digitalWrite(platoagua, HIGH);
70171 if (x \le 100)72 {
73 digitalWrite(platoagua, LOW);
74}
```
Figura 3.28 Programación de sensor FSR y micro bomba Elaborado por: Autor.

Una vez que ya se definió dentro de la programación del void setup se continua en el void loop que es donde el programa se ejecutara siempre y es ahí donde se coordina con el sensor FSR este comunicado constantemente con la micro bomba para el llenado del plato de agua del gato.

# **3.7. Funcionamiento y programación del servomotor**

El servomotor que se utiliza es el ES08MA II por su tamaño y su fuerza de torque de 1,8 kg.cm y un voltaje de operación de 4.8V a 6V a una corriente de 200 mA, su rotación es de 0 grados, 90 grados y 180 grados esto gracias a su controlador integrado para poder controlar su posición y así abrir la puerta que permite el paso de la comida del reservorio al plato por efecto de la gravedad.

> 2 #include <Servo.h> Figura 3.29 Libraría para servomotor Elaborado por: Autor.

La librería mostrada en la figura 3.29 nos facilita el control del servo motor que usaremos para el prototipo y dispensar la comida.

> 9 Servo servo; Figura 3.30 Declarar nombre de servomotor Elaborado por: Autor.

La opción mostrada en la figura 3.30, que permite darle un nombre que en este caso de lo denomina al servo motor dentro de la programación.

> 34 servo.attach(12); Figura 3.31 Definir pin de servo motor Elaborado por: Autor.

En la figura 3.31 se observa el pin que definido para el control del servo y la función attach que nos permite definir el pin también los rango máximos y mínimos en los que el servo trabaja ya que el pin usado para el control es un pin PMW (Pulse witdh Modulation), es decir una modulación por el ancho del pulso.

Una vez declaro el pin dentro del controlador e instalado su librería se procede a la parte donde se fijan los parámetros y funcionamiento del servo motor en conjunto con el módulo RTC.

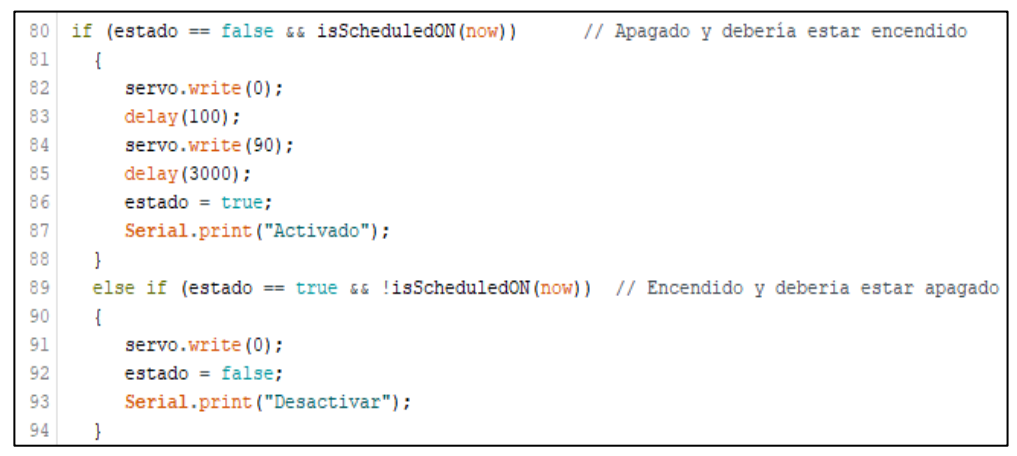

Figura 3.32 Programación del servo motor junto al módulo RTC Elaborado por: Autor.

En la figura 3.32 se observa el funcionamiento del servo motor, es decir que el servo comienza en su posición inicial que es 0 grados por 100 microsegundos luego procede a cambiar a 90 grados por 3 segundos los cuales permitirá servir la comida en el plato, para que el servo actúe de esta forma se debe cumplir el horario ya previamente establecido en el funcionamiento del módulo RTC y así activar la función programada para el servo, de no ser el caso en que cumpla los horarios establecidos por dueño dentro del módulo RTC se procede a mantener el servo en su posición inicial que es 0 grados el cual no permite el paso de la comida.

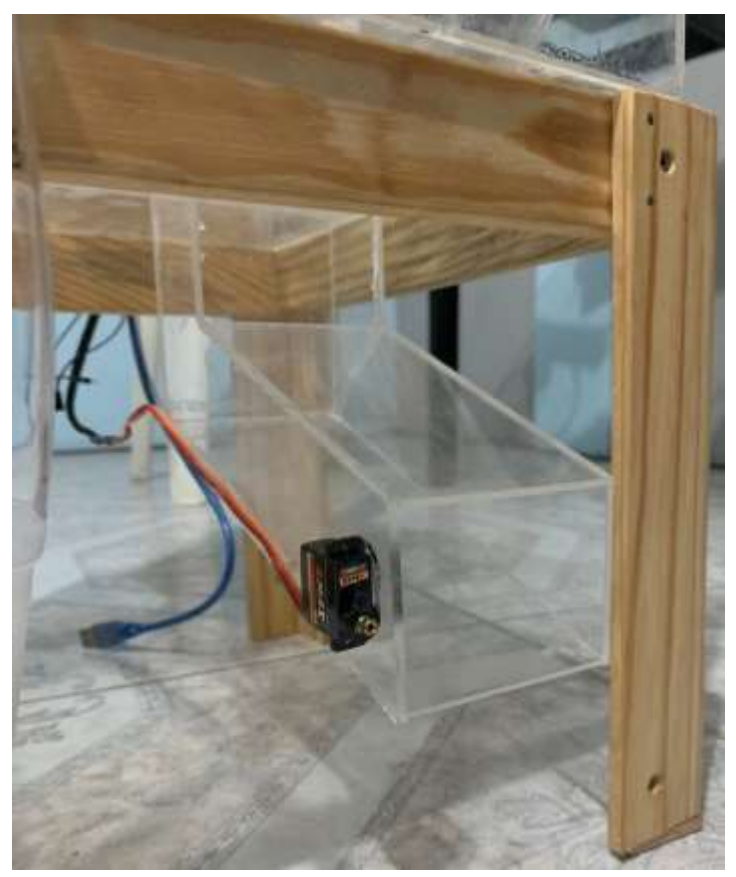

Figura 3.33 Servo motor instalado Elaborado por: Autor.

# **3.8. Funcionamiento y programación de los sensores FSR (fuerza resistiva)**

Para este proyecto se instaló dos sensores FSR 400 uno en el plato de la comida y otro en el plato del agua. El sensor que se encuentra dentro del plato del agua estará conectado constantemente con nuestra micro bomba como se explicó anteriormente, y también nos brindara la información de cuando el gato ha tomado agua y esa información se almacenara en la base de datos que hemos creado en nuestra computadora.

Para el funcionamiento del segundo sensor FSR400 que se encuentra en el plato de la comida el cual ofrecerá la información de cuando nuestra mascota haya comido y se procede a guardarse en la base de datos.

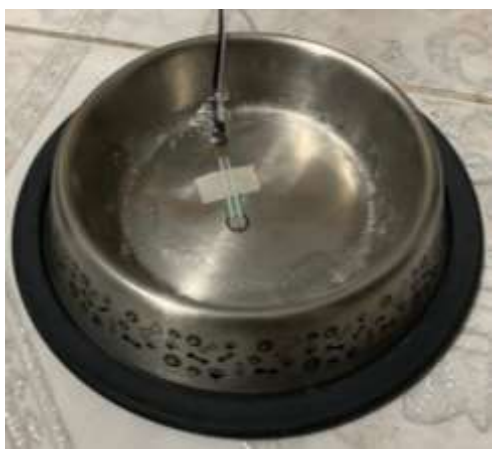

Figura 3.34 Sensor FSR 400 instalado Elaborado por: Autor.

## **3.9. Funcionamiento de la base de datos**

En la base de datos se registrará la hora y fecha en la que el gato ha comido o bebido, así lograr acceder y ver en cualquier momento la alimentación de la mascota. También la base de datos facilitara mucho al veterinario ya que él puede observar y dar un mejor diagnóstico. La base de datos está diseñada para brindar al dueño y al veterinario de la mascota la información de la hora y fecha en la que el gato se alimenta.

| MuAdmin<br>phpi                                                                                          | $-$ <b>EXPLOSED/LARE JESSIERING SSC ESPERISE</b><br>om                                                            |  |
|----------------------------------------------------------------------------------------------------|----------------------------------------------------------------------------------------------------|--|
| 会局业 设备<br>Raciatta Farontas                                                                              | Examine Edmonton ESIL A Baser & hanter & Exporter & Importer + Prodegion # Operations = Wes                       |  |
| $\overline{\phantom{a}}$                                                                                 | u* MySQL ha devuelto un conjunto de valores vacio (en decir, cero columnas). (La consulta tardó 0.0022 segundes ) |  |
| $-1$ Neeva<br>Lis doubleatends<br>i information jucherea<br>Lit myst<br>performance_scheme<br>phpmyadmie | 新招土预知神经                                                                                                    |  |
|                                                                                                    | Particola E-Mar en Dead (Color III Zupher SID, III Dear color PHP II Artestor)                                    |  |
|                                                                                                    | id Fecha Plato:                                                                                                   |  |
| i tash<br>- Wanta                                                                                        |                                                                                                    |  |
|                                                                                                    | Operaciones sobre los cenaltados de la correalta"                                                                 |  |
| $-1$ tast                                                                                                | <b>Charles</b>                                                                                                    |  |
|                                                                                                    | Gianter esta considie en fascilitos                                                                               |  |
|                                                                                                    | Li Pereiti que toba asaabi puede accedir o este favorita<br>Elgante                                               |  |
|                                                                                                    | Guarda: esta coasolta en lavoritos                                                                                |  |
|                                                                                                    | ĩ.                                                                                                    |  |

Figura 3.35 Base de datos MySQL Elaborado por: Autor.

La base datos para esta ocasión la hemos llamado tesis y dentro de la base de datos se crea una tabla llamada datos, es ahí donde ingresaremos la información de hora fecha de cuando toma agua y come sus pepas. El montaje de la base de datos está compuesto por un servidor web que es apache y su lenguaje de programación es PHP el cual nos permitirá trabajar mejor en nuestra base de datos en MySQL.

En la figura 3.35, se observa la tabla creada en la base de datos con MySQL la cual tenemos los parámetros de ID es para que cuando un dato ingrese automáticamente vaya contando, luego la fecha que es donde ira el día, año y la hora en que se registre la actividad alimenticia del felino, en el parámetro de plato nos indicara si el dato ingresado es del plato del agua o de la comida. La base de datos está diseñada para brindar una mejor información al dueño de la mascota y así facilitar información solida al momento de acudir al veterinario.

# **3.10. Dosificadores en el mercado**

Hoy en día existen dosificadores programables automáticos, unos con conexión bluetooth, pero no brinda el confort y seguridad al usuario al momento de irse de viaje o estar trabajando por muchas horas fuera del hogar sin poder tener acceso a la alimentación de su gato. Tampoco cuenta con una base de dato la cual brinda al usuario la información de horarios de comer de su gato el cual ayudará bastante al momento de ir al veterinario tener una información más sólida sobre la forma de comer de su gato. A continuación, se presentará varios dosificadores con sus respectivos precios y marcas.

### **3.10.1 Navaris - dispensador de comida automático con temporizador**

- **Fuente de alimentación:** adaptador de corriente DC de 5V o 3x pilas LR20 (D)
- **Consumo de energía:** 2W
- $\checkmark$  Capacidad: 6 litros (2 3KG de alimento seco)
- **Material:** ABS, componentes electrónicos
- **Dimensiones:** 39 x 35 x 25CM
- **Valor:** \$71,64.

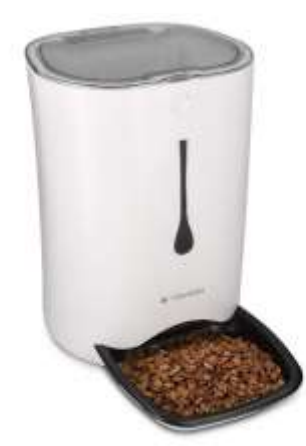

Figura 3.36 Dosificador Navaris Fuente: («amazon» 2018)

# **3.10.2 Houzetek Comedero Automático Perros y Gatos**

- $\checkmark$  Un comedor electrónico para mascotas por WIFI.
- $\checkmark$  Cámara HD 1080 pixeles.
- Visión nocturna.
- Comunicación con la mascota por medio de la aplicación móvil.
- $\checkmark$  Valor de \$218,99

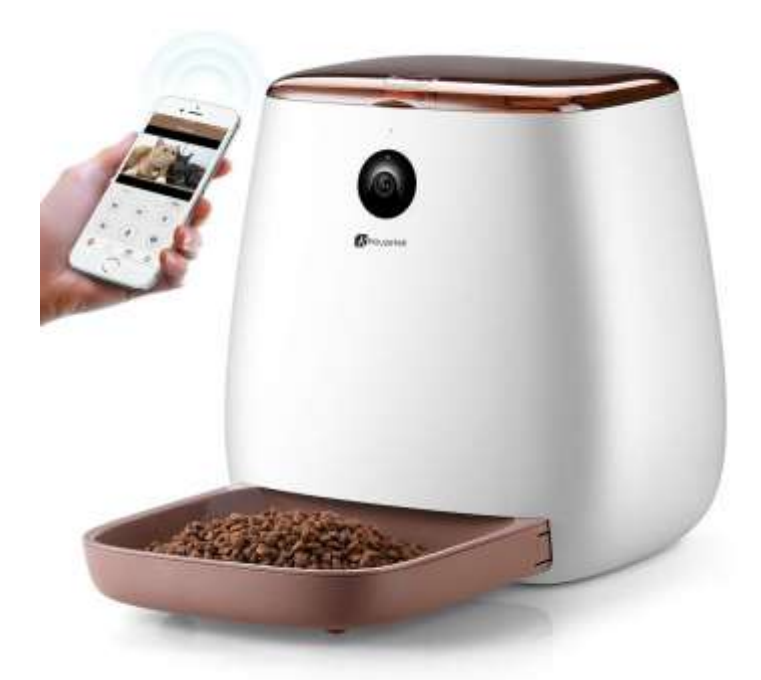

Figura 3.37 Dosificador Houzetek Fuente:(«amazon» 2018)

# **3.10.3 Iseebiz Comedero Automático Gatos/Perros**

- Dispensador de comida por conexión WIFI.
- Visión nocturna.
- $\checkmark$  Cámara HD 720 pixeles.
- Grabador de voz.
- $\checkmark$  Personalización de tiempos de comida.
- $\checkmark$  Valor de \$116,73.

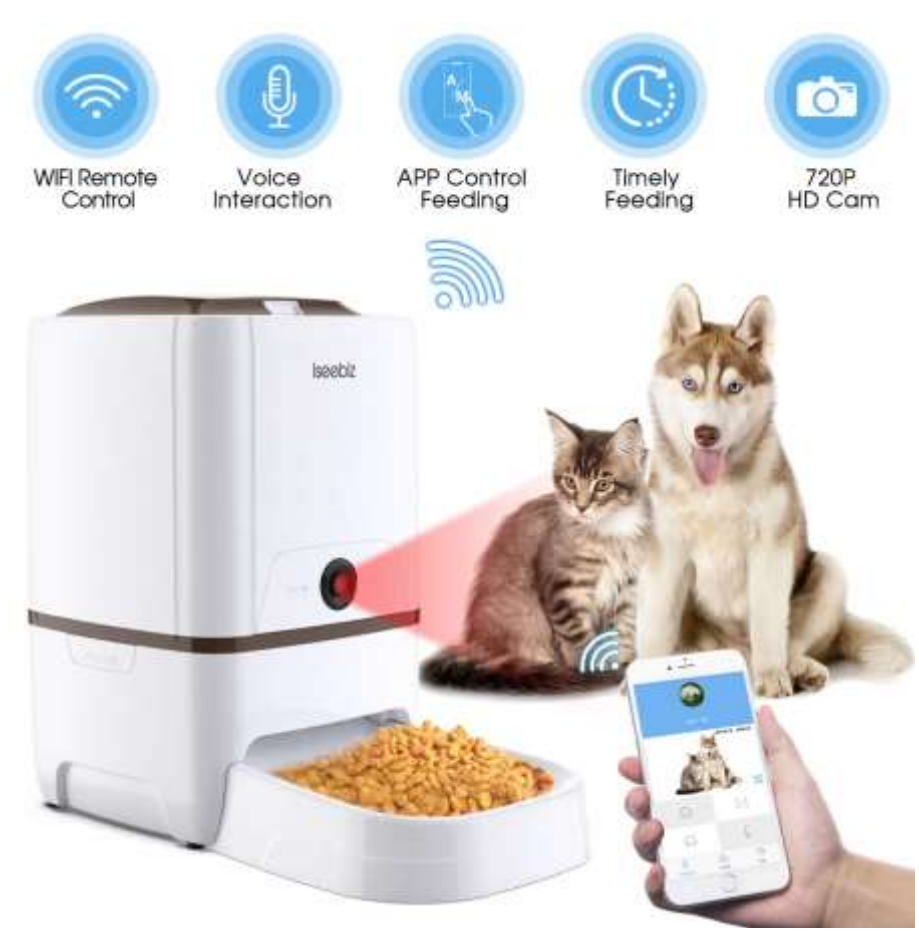

Figura 3.38 Dosificador Iseebiz Fuente: *(«amazon» 2018)*

#### **Capítulo 4: Conclusiones y recomendaciones**

#### **4.1.Conclusiones**

Se logró una conexión estable en el prototipo con el Arduino MEGA, el módulo WIFI 8266 y el módulo RTC, la cual permite mantener sincronizado la hora y fecha al prototipo para dosificar la comida en los horarios establecidos y tener una comunicación con la base de datos creado en el computador mediante WIFI.

La aplicación es fácil y sencilla para cualquier dueño de un gato, en ella se puede observar los datos que hay dentro de la base de datos del computador por medio de la comunicación WIFI establecido.

Se programa los horarios de acuerdo como el dueño del gato desee con la ayuda de la aplicación creada para sistema operativo Android la cual estará conectada por WIFI y los datos se modifican dentro de la programación del módulo RTC.

La base de datos recolecta la información de los sensores colocados dentro de los platos de comida y agua, en la cual al detectar una disminución de nivel ya sea de agua o comida esta información será almacenada dentro de la base de datos creado junto con la hora y fecha, con estos datos se puede saber si nuestra mascota se alimenta de forma adecuada.

#### **4.2.Recomendaciones**

Para efectos de un mejor desempeño operacional de este prototipo se puede optar por una conexión a internet y para ello se debe contratar una IP estática.

Para el almacenamiento de la base de datos se requiere reemplazar por una computadora virtual o también llamada nube.

Para los dispositivos IOS es necesario contar con una computadora Mac, por motivo que su sistema operativo es diferente al Android.

## **Bibliografía**

- «1.6. Bases de Datos. Software de A. Ejecutiva». s. f. Accedido 10 de diciembre de 2019. https://sites.google.com/site/softwaredeaejecutiva/1-6-bases-de-datos.
- Affinity, Fundación. 2016. «Beber como un verdadero gato». Text. 10 de diciembre de 2016. https://www.fundacion-affinity.org/perros-gatos-y-personas/tengoun-animal-de-compania/beber-como-un-verdadero-gato.
- Arriarán, Sergio Salas. 2017. *Todo Sobre Sistemas Embebidos: Arquitectura, Programación y Diseño de Aplicaciones Prácticas Con El PIC18F*. Universidad Peruana de Ciencias Aplicadas.
- Blázquez, Josep Prieto. s. f. «Introducción a los sistemas de comunicación inalámbricos», 30.
- Carrión, Luis, Darío Ochoa, y Juan Andrés Valverde. s. f. «SENSOR DE FUERZA RESISTIVO (FSR)», 9.
- «Comandos AT en el Esp8266». s. f. Raspeando. Accedido 4 de febrero de 2020. /electr%C3%B3nica/2016/12/11/comandoat-esp8266.html.
- «Cómo y cuándo dar de comer a tu gatito | Hill's Pet». s. f. Hill's Pet Nutrition. Accedido 30 de octubre de 2019. https://www.hillspet.es/cat-care/nutritionfeeding/our-kitten-food.
- «Comportamiento alimentario del gato». s. f. Veterinary Focus. Accedido 4 de febrero de 2020. https://vetfocus.royalcanin.com/es/doc-19.html.
- «Diseño y construcción de un prototipo SCADA para gestión de tráfico vehicular.pdf». s. f. Accedido 24 de enero de 2020. http://ri.ues.edu.sv/20412/1/Dise%C3%B1o%20y%20construcci%C3%B3n% 20de%20un%20prototipo%20SCADA%20para%20gesti%C3%B3n%20de% 20tr%C3%A1fico%20vehicular.pdf.
- «Extensómetro, "strain gage", banda o galga extensométrica». s. f. Accedido 10 de diciembre de 2019. http://www.sapiensman.com/tecnoficio/electricidad/strain\_gages.php.
- «Figura 4. 25: Funcionamiento Del Sensor Ultrasónico». s. f. ResearchGate. Accedido 11 de diciembre de 2019. https://www.researchgate.net/figure/Figura-4-25-Funcionamiento-del-sensorultrasonico\_fig34\_308791698.
- «FSR400Series\_PD.pdf». s. f. Accedido 10 de febrero de 2020. https://cdnshop.adafruit.com/datasheets/FSR400Series\_PD.pdf.
- González, Antony García. 2016. «¿Qué es y cómo funciona un servomotor?» *Panama Hitek* (blog). 2 de diciembre de 2016. http://panamahitek.com/quees-y-como-funciona-un-servomotor/.
- Hernández, Carlos Alberto Álvarez. s. f. «ESCUELA DE INGENIERÍA ELECTRÓNICA», 55.
- «Herramientas para Diseño de Sistemas Embebidos en C/C++ National Instruments». s. f. Accedido 4 de febrero de 2020. https://www.ni.com/escr/innovations/white-papers/13/c-c---embedded-system-design-tools.html.
- Horwitz, Debra, Yannick Soulard, y Ariane Junien-Castagna. s. f. «Comportamiento alimentario del gato», 40.
- «Houzetek Comedero Automático Perros y Gatos, Comedero para Perro Electrónico con WiFi, con Cámara HD de 1080p, Visión Nocturna, Comuníquese con su Perro Mientras Se Alimenta por App Móvil: Amazon.es: Productos para mascotas». s. f. Accedido 28 de enero de 2020. https://www.amazon.es/Comedero-Autom%C3%A1tico-Houzetek-Electr%C3%B3nico-Comun%C3%ADquese/dp/B07JX9WF46/ref=sr\_1\_1\_sspa?keywords=come dero+gato+camara&qid=1580270819&sr=8-1 spons&psc=1&spLa=ZW5jcnlwdGVkUXVhbGlmaWVyPUExWDRaNzhaU

TdERDhQJmVuY3J5cHRlZElkPUExMDA0OTI5VzJJSFNVWE1CMEw1J mVuY3J5cHRlZEFkSWQ9QTA3MTk1MDQxNUVPOVcwVThZVUM2Jnd

# pZGdldE5hbWU9c3BfYXRmJmFjdGlvbj1jbGlja1JlZGlyZWN0JmRvTm90 TG9nQ2xpY2s9dHJ1ZQ==.

- «Importar bases de datos MySQL desde la consola de Windows AlexMedina.net». s. f. Accedido 10 de diciembre de 2019. https://www.alexmedina.net/importar-bases-de-datos-mysql-desde-laconsola-de-windows/.
- «Introducción a wifi (802.11 o WiFi)». s. f. CCM. Accedido 4 de febrero de 2020. https://es.ccm.net/contents/789-introduccion-a-wifi-802-11-o-wifi.
- «IoT en ALC 2019: Tomando el pulso al Internet de las Cosas en América Latina y el Caribe | Publications». s. f. Accedido 5 de febrero de 2020. https://publications.iadb.org/publications/spanish/document/IoT\_en\_ALC\_20 19\_Tomando\_el\_pulso\_al\_Internet\_de\_las\_Cosas\_en\_Am%C3%A9rica\_Lati na\_y\_el\_Caribe\_es.pdf.
- «Iseebiz Comedero Automático Gatos/Perros con Cámara HD Dispensador de Comida WiFi con App Control ,Visión Nocturna 6litros: Amazon.es: Productos para mascotas». s. f. Accedido 28 de enero de 2020. https://www.amazon.es/Iseebiz-Comedero-Autom%C3%A1tico-Dispensador-Nocturna/dp/B07QCWQCSR/ref=sr\_1\_5?keywords=comedero+gato+camara &qid=1580270819&sr=8-5.
- Mecafenix, Frank. 2017. «Servomotor ¿Que es y como funciona?» *Ingeniería Mecafenix* (blog). 18 de abril de 2017. https://www.ingmecafenix.com/electricidad-industrial/servomotor/.
- Mulas, Borja Díaz, y Luis Mengibar Pozo. s. f. «Universal Asynchronous Receiver-Transmitter», 115.
- «Navaris Dispensador de Comida automático con Temporizador Comedero automático de 6L para 4 porciones de Comida diarias - para Perros y Gatos: Amazon.es: Productos para mascotas». s. f. Accedido 6 de enero de 2020. https://www.amazon.es/Navaris-Dispensador-Comida-autom%C3%A1tico-Temporizador/dp/B07C428XCL/ref=sxbs\_sxwds-

stvp?\_\_mk\_es\_ES=%C3%85M%C3%85%C5%BD%C3%95%C3%91&cv\_c t\_cx=dispensador+comida+gato+bluethoot&keywords=dispensador+comida +gato+bluethoot&pd\_rd\_i=B07C428XCL&pd\_rd\_r=c41c10bd-24dd-451b-87e3 c6e17839753e&pd\_rd\_w=xEF7d&pd\_rd\_wg=CIjTs&pf\_rd\_p=023f4773-2df4-4e11-85d8 db84be84281d&pf\_rd\_r=747HM1AZ1MYWQBKP66GY&psc=1&qid=1578 332608.

- paguayo. 2019. «Señales Tx y Rx». *MCI Capacitación* (blog). 18 de junio de 2019. https://cursos.mcielectronics.cl/2019/06/18/senales-tx-y-rx/.
- Pemberthy, Carolina Tamayo. s. f. «¿Qué debe darle de comer y que nó a su gato o a su perro?» www.elcolombiano.com. Accedido 4 de febrero de 2020. https://www.elcolombiano.com/tendencias/a-la-dieta-del-perro-y-el-gatopongale-atencion-AC11647340.
- «Protocolo I2C Fundamentos de aprendizaje. ¿Cómo funciona? Clases TBem.» s. f. Accedido 24 de enero de 2020. https://teslabem.com/nivelintermedio/fundamentos-del-protocolo-i2c-aprende/.
- «¿Qué es lo Que Más les Importa a los Gatos a la Hora de Comer?» s. f. Mercola.com. Accedido 4 de febrero de 2020. http://mascotas.mercola.com/sitios/mascotas/archivo/2017/03/14/importantepara-los-gatos-a-hora-de-comer.aspx.
- «¿Qué es un motor sumergible?» s. f. Accedido 5 de febrero de 2020. https://autosolar.es/blog/aspectos-tecnicos/que-es-un-motor-sumergible.
- Quenguan, John David León, y Daniel Rueda Almario. 2013. «Dispensador Automático De Comida Para Mascotas, Programable Y Controlado Remotamente», 82.
- Rosas, Choi, Javier A. Saénz, C. Camargo, N. s. f. «Sistemas Embebidos Semestre Enero – Junio ppt descargar». Accedido 10 de diciembre de 2019. https://slideplayer.es/slide/14483463/.

58

- «Seguridad en comunicaciones ZigBee». 2016. INCIBE-CERT. 26 de abril de 2016. https://www.incibe-cert.es/blog/seguridad-comunicaciones-zigbee.
- «Síntesis De Polímeros Conductores Tipo Fenílicos | Flores Suárez | Jóvenes En La Ciencia». s. f. Accedido 3 de febrero de 2020. http://148.214.50.9/index.php/jovenesenlaciencia/article/view/1840/1345.
- «UDLA-EC-TIERI-2017-39.pdf». s. f. Accedido 7 de diciembre de 2019. http://dspace.udla.edu.ec/bitstream/33000/8334/1/UDLA-EC-TIERI-2017- 39.pdf.
- Yi, Yunjung, Suhwook Kim, Bonghoe Kim, y Jaewon Lim. 2016. Method for wireless fidelity peer-to-peer communication and device therefor. United States US9392630B2, filed 10 de septiembre de 2012, y issued 12 de julio de 2016. https://patents.google.com/patent/US9392630B2/en.
- Zubía, Víctor Manuel Hinostroza, y Héctor Garcés Guzmán. 2019. «WI-FI 6: Características Y Aspectos Particulares Del Estándar (Ieee-802.11ax Wi-Fi 6: Characteristics And Particular Aspects Of The Ieee-802.11ax Standard)». *Pistas Educativas* 41 (134). http://www.itcelaya.edu.mx/ojs/index.php/pistas/article/view/2059.
#### **Anexos**

#### **Anexos 1. Entrevista con un profesional en veterinaria.**

Acudí a la ayuda de un profesional con título de tercer nivel como Médico Veterinario y Zootecnista y con un masterado en Clínica y Cirugía al profesional Paúl Aníbal Velasco Jiménez quien me ayudo a responder las siguientes preguntas las cuales me ayudaron a la construcción de mi prototipo.

### **¿Qué material recomienda para la construcción de una maquina dosificadora y por qué?**

La recomendación acerca de los materiales de construcción da dos alternativas. La primera seria de vidrio de color ámbar para obtener una mejor conservación del producto y la segunda opción y recomendada de manera práctica es el acrílico.

## **¿Cómo profesional le ayudaría la información que el dueño de la mascota le presente hora y fecha en que el animal ha comido y bebido agua?**

Como información para un médico veterinario es adecuado, por el hecho de que puede ofrecer un dato mucho más preciso que simplemente la apreciación particular que puede caer en un error del dueño de la mascota, para propietario en si llevar el control y monitoreo por medio de esta máquina es fundamental y le servirá para dar un mejor dato al veterinario cuando le pregunten sus hábitos alimenticios.

### **¿Cuántas horas recomienda usted que se debe dar la comida a la mascota?**

La cantidad de veces que se le debe dar la comida a la mascota es subjetiva, por lo general una mascota adulta ya sea perro o gato puede comer mínimo dos veces al día y máximo tres veces al día dependiendo de la porción que se le dé y la calidad del alimento y la de la disponibilidad que pueda acceder al alimento. Las cantidades van de acuerdo con la raza y actividad que tenga la mascota.

## **¿Considera usted que un dosificador ayudaría a prevenir que el gato se enferme y por qué?**

Tener una mascota sana depende de muchos factores no solo de un dosificador, ya que el dosificador solo nos ayuda a dar de forma más precisa lo que requiera la mascota en cuestión de su consumo diario, para mantenerlo sano es muy crucial disponer de planes de vacunación, controles sanitarios y un buen ambiente en el que pueda desarrollarse de forma adecuada.

## **Anexo 2. Presupuesto del proyecto**

| Cantidad | Descripción                 | Costo unitario | Total $(\$)$ |
|----------|-----------------------------|----------------|--------------|
|          | Plancha de acrílico de 6    | \$150          | \$150        |
|          | mm                          |                |              |
| 3        | Alquiler<br>de herramientas | Diario: \$10   | \$30         |
|          | de construcción.            |                |              |
|          | Asesoría técnica            | \$30           | \$30         |
|          | Elementos<br>para           | \$20           | \$20         |
|          | ensamblado del prototipo    |                |              |
| Total    |                             |                | \$230        |

Tabla 1 Materiales para la construcción externa del prototipo

Tabla 2 Costos de elementos electrónicos

| Cantidad       | Descripción                    | Costo unitario | Total $(\$)$ |
|----------------|--------------------------------|----------------|--------------|
|                | Arduino MEGA                   | \$20           | \$20         |
|                | Módulo RTC                     | \$4            | \$4          |
| 1              | Módulo WIFI esp8266            | \$5            | \$5          |
| 1              | Modulo Relé                    | \$2.50         | \$2.50       |
| $\overline{2}$ | <b>Sensor FSR</b>              | $\sqrt{$17}$   | \$34         |
| 1              | Micro bomba sumergible 5V      | \$2.50         | \$2.50       |
|                | Servo motor ES08MAX            | \$6            | \$6          |
|                | Manguera de vinil de 5/16"     | \$3<br>el      | \$3          |
|                |                                | metro          |              |
| 1              | Protoboard                     | \$4            | \$4          |
| 1              | Fuente de alimentación YWRobot | \$4            | \$4          |
| 1              | Elementos varios               | \$20           | \$20         |
| Total          |                                |                | \$105        |

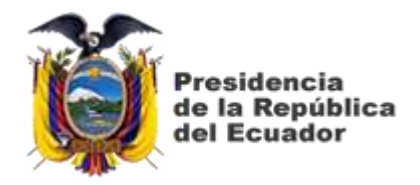

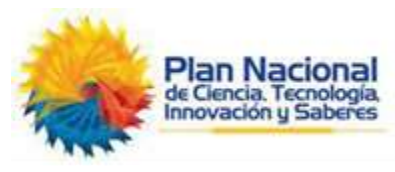

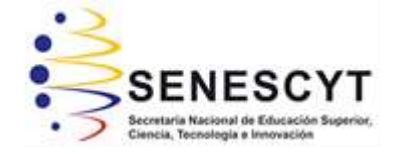

# **DECLARACIÓN Y AUTORIZACIÓN**

Yo, **Velasco Correa, Carlos Eduardo** con C.C: # 092990435-7 autor del Trabajo de Titulación: **Dosificador de alimentos sólidos y líquidos para gatos con un sistema embebido con conexión wifi y una base de datos,** previo a la obtención del título de **INGENIERO ELECTRÓNICO EN CONTROL Y AUTOMATISMO** en la Universidad Católica de Santiago de Guayaquil.

1.- Declaro tener pleno conocimiento de la obligación que tienen las instituciones de educación superior, de conformidad con el Artículo 144 de la Ley Orgánica de Educación Superior, de entregar a la SENESCYT en formato digital una copia del referido trabajo de titulación para que sea integrado al Sistema Nacional de Información de la Educación Superior del Ecuador para su difusión pública respetando los derechos de autor.

2.- Autorizo a la SENESCYT a tener una copia del referido trabajo de titulación, con el propósito de generar un repositorio que democratice la información, respetando las políticas de propiedad intelectual vigentes.

Guayaquil, 28 de febrero del 2020

f. \_\_\_\_\_\_\_\_\_\_\_\_\_\_\_\_\_\_\_\_\_\_\_\_\_\_\_\_\_\_\_\_\_\_\_\_\_ Nombre: Velasco Correa, Carlos Eduardo C.C: 092990435-7

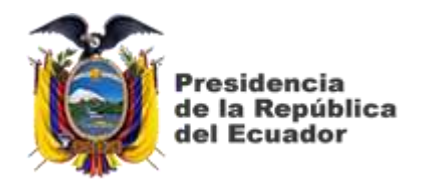

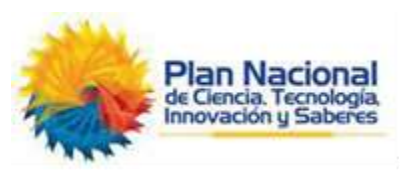

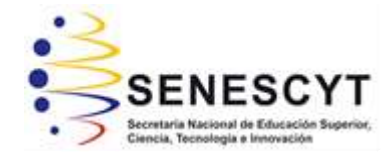

# *REPOSITORIO NACIONAL EN CIENCIA Y TECNOLOGÍA* FICHA DE REGISTRO DE TESIS/TRABAJO DE TITULACIÓN

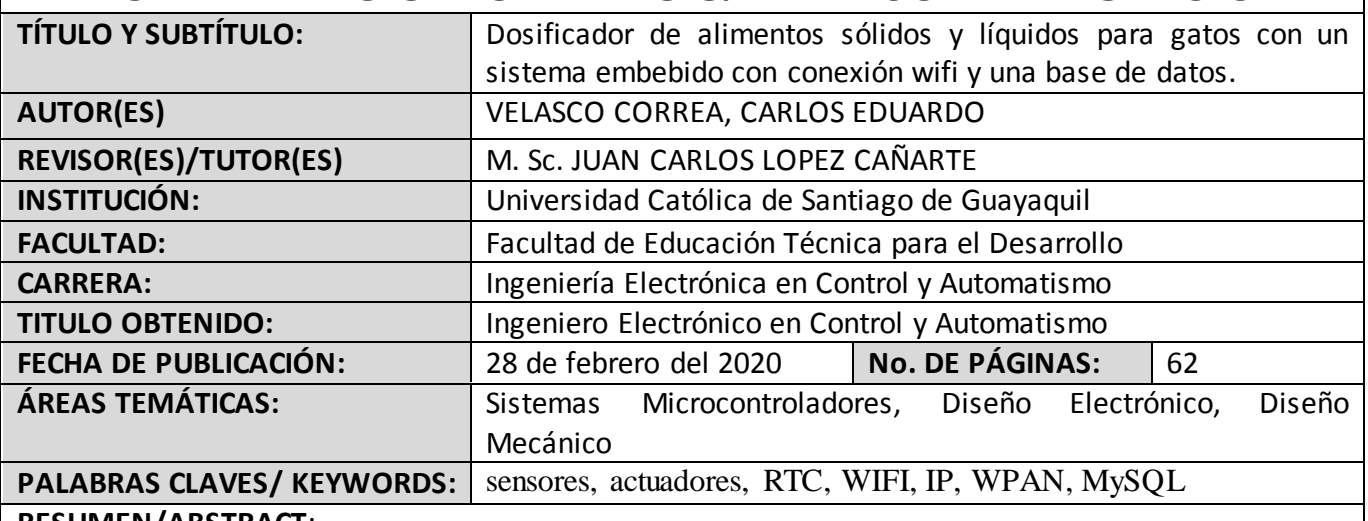

**RESUMEN/ABSTRACT**:

El proyecto de esta máquina está basado en los problemas principales que ocasionan a las personas que tienen gatos como son: (1) dueños de las mascotas que viajan continuamente y no cuentan con personas que puedan alimentar al gato, (2) la parte económica el dueño del gato va a tener un ahorro al momento de comprar el alimento porque tiene la información oportuna y, (3) cuando la mascota se enferme el veterinario tendrá los datos reales sobre cómo se alimentó en determinado tiempo el gato. El dosificador se basa en un sistema embebido conectado a una red WPAN y una DB en la cual se almacena los datos de cuando el gato ha comido y bebido agua, gracias a los sensores y actuadores los cuales permiten brindar al dueño de la mascota una mejor supervisión sobre su alimentación, gracias a una base de datos creado en MySQL. El módulo RTC permitirá crear horarios de dosificar la comida del gato, el módulo WIFI permitirá la conectividad al internet mediante una IP asignada y así enviar datos a la DB en un ordenador. Para este propósito se creó una aplicación para sistemas operativo Android, el cual permitirá acceder a la DB para visualizar los tiempos en los que el gato comió y bebió; también se puede configurar los horarios en los cuales se dosifique la comida en el plato y por último en la aplicación se instalará una alerta para saber si el gato tiene comida o agua en los reservorios.

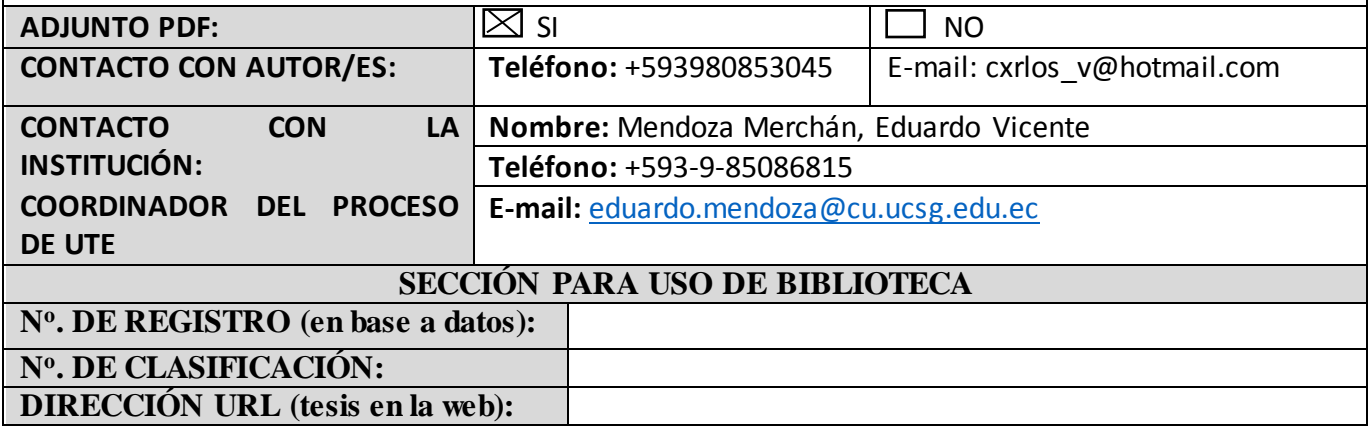